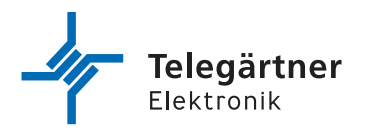

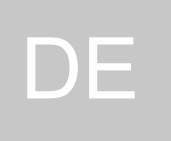

# IPG 140

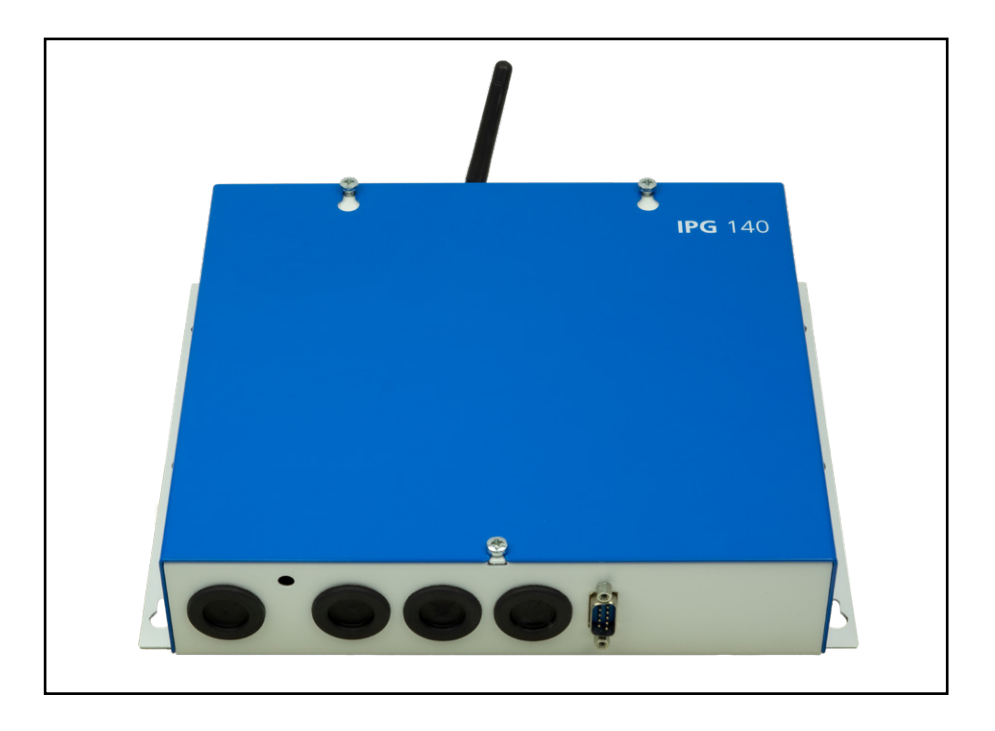

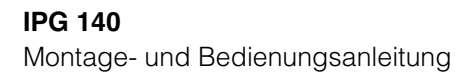

# **WICHTIGE SICHERHEITSHINWEISE**

# BITTE DIESE BEDIENUNGSANLEITUNG BEIM GERÄT **AUFBEWAHREN**

Diese Anleitung beinhaltet wichtige Anweisungen, welche bei der Montage und Konfiguration des Gerätes unbedingt zu beachten sind.

Bitte lesen Sie alle Anweisungen aufmerksam durch, bevor Sie mit den Arbeiten beginnen und bewahren Sie diese Anleitung für spätere Arbeiten auf.

Der Gesetzgeber fordert, dass wir Ihnen wichtige Hinweise für Ihre Sicherheit geben und Sie darauf hinweisen, wie Sie Schäden am Gerät und an anderen Einrichtungen vermeiden.

Telegärtner Elektronik GmbH haftet nicht für Schäden, die aus fahrlässiger oder vorsätzlicher Missachtung der Anweisungen in dieser Anleitung entstehen!

- Lassen Sie keine Flüssigkeit in das Innere des IPG eindringen. Elektrische Schläge oder Kurzschlüsse können die Folge sein.
- Verlegen Sie die Anschlussleitungen unfallsicher!
- Schützen Sie das Gerät vor Staub, aggressiven Flüssigkeiten und Dämpfen.
- Bei Gewitter dürfen die Anschlussleitungen nicht installiert oder angeschlossen werden.

# **TECHNISCHER SUPPORT**

Falls Sie Schwierigkeiten mit der Inbetriebnahme oder Programmierung des Produktes haben, stehen Ihnen unsere erfahrenen Mitarbeiter des technischen Supports zur Verfügung.

Montag - Donnerstag von 07.00 - 16.30 Uhr Freitag von 07.00 - 13.00 Uhr

E-Mail: service@tge-gruppe.de Telefon: +49 7951 488 9200

# **URHEBERRECHT**

Für diese Dokumentation behalten wir uns alle Rechte vor; dies gilt insbesondere für den Fall der Patentierung oder Gebrauchsmustereintragung. Weder die gesamte Dokumentation noch Teile aus ihr dürfen manuell oder auf sonstige Weise ohne unsere ausdrückliche schriftliche Genehmigung verändert oder in eine beliebige Sprache oder Computersprache jedweder Form mit jeglichen Mitteln übersetzt werden. Dies gilt für elektronische, mechanische, optische, chemische und alle anderen Medien. In dieser Dokumentation verwendete Warenbezeichnungen und Firmennamen unterliegen den Rechten der jeweils betroffenen Firmen.

Copyright 2021 Telegärtner Elektronik GmbH

Hofäckerstraße 18 74564 Crailsheim

# **ESD WARNUNG**

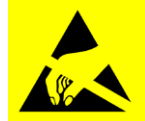

Sie könnten elektrostatisch aufgeladen sein.

Vor Öffnen des Gehäuses und Arbeiten an der Verkabelung müssen Sie sich durch Berühren von geerdeten Metallteilen entladen, um Schäden am Gerät zu vermeiden.

# **Inhaltsverzeichnis**

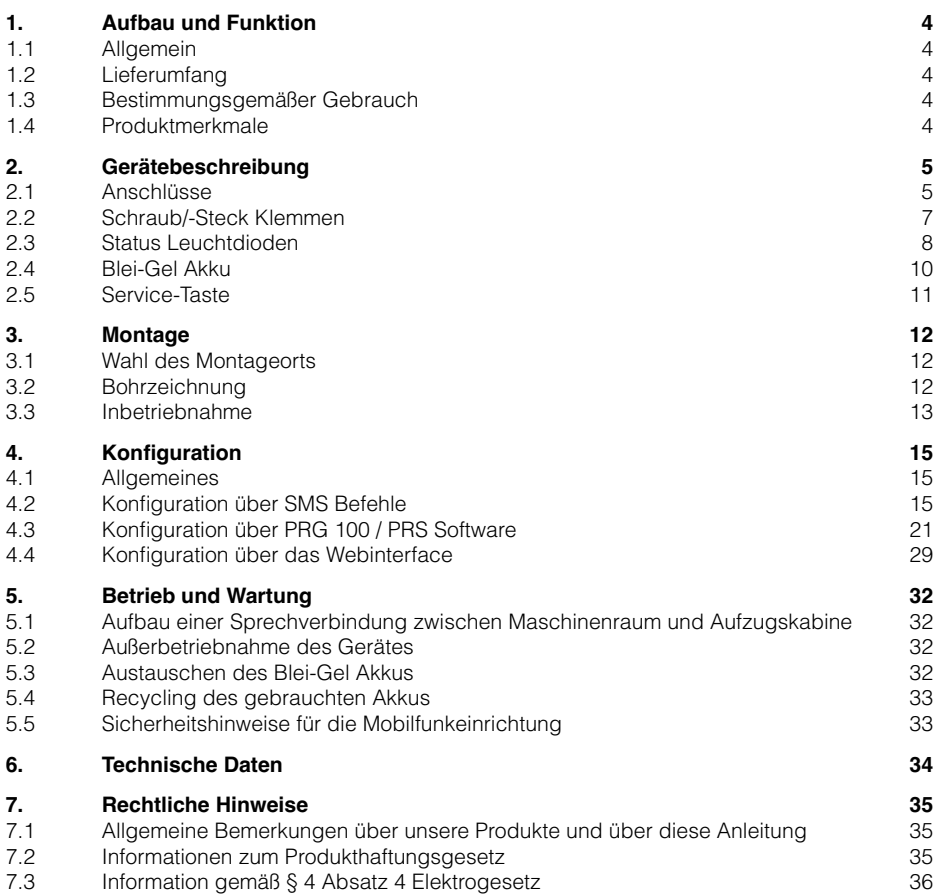

# <span id="page-3-0"></span>**1. Aufbau und Funktion**

# **1.1 Allgemein**

Vielen Dank, dass Sie sich für unser IP-Gateway IPG 140, nachfolgend IPG genannt, entschieden haben. Das IPG ermöglicht Ihnen den zukunftssicheren Betrieb von analogen Notrufgeräten über das 4G-Netz.

Für Sprachverbindungen wird die VoLTE-Technologie (= Voice over LTE) verwendet. Vorteile der VoLTE-Technologie sind unter anderem ein schnellerer Verbindungsaufbau und die Möglichkeit, Sprach- und Datenverbindungen parallel zu unterstützen.

# **1.2 Lieferumfang**

- IPG 140
- Akku 12 V / 2,3 Ah
- Montage und Bedienungsanleitung
- Beipack mit Montagematerial
- Antenne

# **1.3 Bestimmungsgemäßer Gebrauch**

- Das IPG darf nur zum Anschluss von analogen Notruftelefonen und Telefonanlagen der Firma Telegärtner Elektronik GmbH sowie ausdrücklich von uns hierfür freigegebene Fremdprodukte verwendet werden.
- Zur Überbrückung von Stromausfällen verfügt das IPG über eine ausreichend dimensionierte Akkupufferung. An dieser dürfen weder Veränderungen vorgenommen, noch dürfen zusätzliche Verbraucher an den Anschlussklemmen des Akkus angeschlossen werden.
- Bei einer Akkustörung (Leuchtdiode POWER leuchtet rot) ist der Akku umgehend zu erneuern

# **1.4 Produktmerkmale**

- Einsatz der VoLTE Technologie für Sprachtelefonie
- RS485 Schnittstelle für HBN und NRK bereits integriert
- Ausgang für eine gepufferte Spannungsversorgung eines Endgerätes
- Ausgang für eine ungepufferte Spannungsversorgung eines Endgerätes
- Status Anzeigen über LEDs
- LAN Schnittstelle
- 2 konfigurierbare Meldeeingänge
- 2 Meldeausgänge (potenzialfrei)
- Unterstützung von RS232 und Monitoring-Modulen
- SMA Antennenanschluss für Haupt- und Diversity-Antenne

# <span id="page-4-0"></span>**2. Gerätebeschreibung**

# **2.1 Anschlüsse**

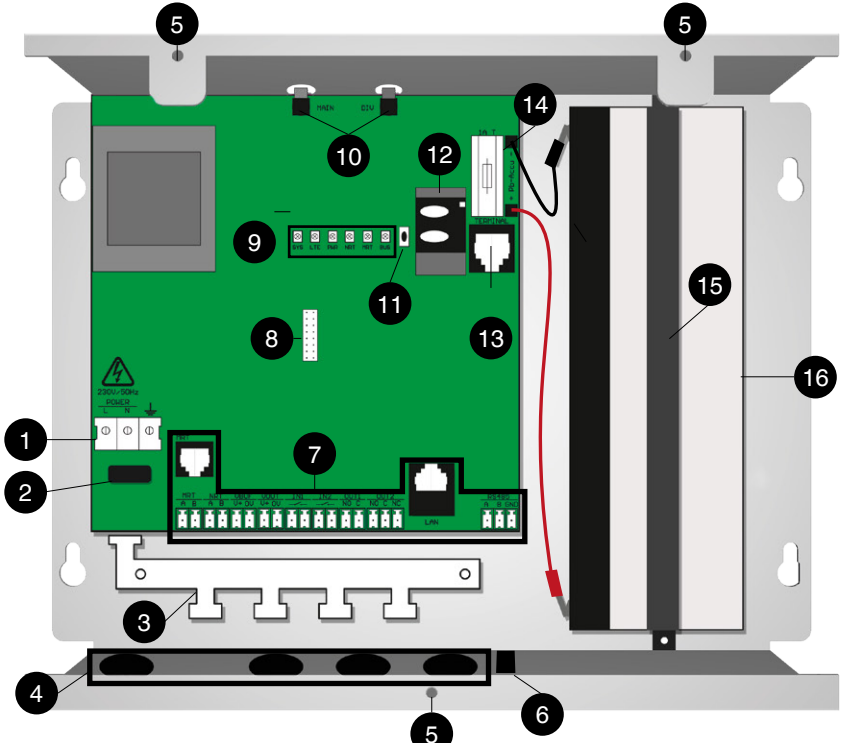

# **1. Schraubklemme für Netzversorgung**

Der Anschluss der Netzleitung erfolgt 3-polig mit mindestens Leiterquerschnittfläche 1,5mm².

# **2. Befestigungslasche**

Die an der Schraubklemme für die Netzversorgung angeschlossenen Adern sind mit dem vormontierten Kabelbinder an der Befestigungslasche zu fixieren! Im Fehlerfall, z.B. bei Kabelbruch, ist ein Kontakt der Adern mit dem Gehäuse oder der Sekundärseite der Leiterplatte ausgeschlossen.

# **3. Zugentlastung**

Befestigungsmöglichkeit für alle ankommenden Leitungen mittels Kabelbinder.

# **4. Kabeleinführungen**

# **5. Befestigungsschrauben Gehäusedeckel**

Zum Öffnen des Gehäuses Schrauben lösen, Deckel nach oben schieben und abnehmen.

# **6. D-Sub 9 Stecker**

Wenn das IPG mit einem Erweiterungsmodul (Monitoring-Modul, RS-232-Modul) ausgestattet ist, befindet sich an dieser Stelle der entsprechende Steckverbinder. Bei Geräten ohne Erweiterungsmodul befindet sich an dieser Stelle eine Abdeckung.

#### **7. Schraub/-Steck Klemmen**

Siehe 22 Schraub-/Steckklemmen" auf Seite 7.

#### **8. Steckverbinder für Erweiterungsmodul**

**9. Status Leuchtdioden** Siehe [Seite 8](#page-7-1).

# **10. SMA Antennenbuchsen**

An den Antennenanschlüssen "MAIN" und "DIV" kann jeweils eine Antenne mit SMA-Stecker angeschlossen werden. Wird nur eine Antenne verwendet, ist der Anschluss "MAIN" zu verwenden.

Bei Verwendung von zwei Antennen ("MAIN" und "DIV") hat dies den Vorteil, dass immer die Antenne verwendet wird, die das bessere Signal liefert. Wird am Anschluss "DIV" keine Antenne angeschlossen, muss die Buchse mit der aufgesetzten Abdeckung verschlossen bleiben.

### **11. Service-Taste**

Über die Service-Taste lässt sich die Signalstärke des Mobilfunkempfangs über die Status Leuchtdioden anzeigen. Zusätzlich kann das Gerät komplett neu gestartet werden. Siehe hierzu ["2.5 Service-Taste" auf Seite 11.](#page-10-1)

#### **12. Slot für SIM-Karte**

Slot für eine Standard-2FF (Micro) SIM-Karte. Die SIM-Karte ist im Normalfall werksseitig bereits eingelegt und muss nur noch freigeschaltet werden. Beachten Sie hierzu die Hinweise auf der Verpackung, bzw. auf dem Gehäuse.

#### **13. Terminal-Buchse**

Buchse zum Anschluss des Programmierkabels (PRK) oder des Programmiergerätes PRG100.

# **14. Feinsicherung und Anschlussleitungen zum Akku**

Siehe .." auf Seite 10.

### **15. Halterung für Akku**

Der Akku wird mittels eines Haltebügels im Gehäuse fixiert. Zum Akkutausch muss dieser Bügel entfernt werden und der neue Akku wieder entsprechend fixiert werden.

#### **16. Befestigungslöcher für Wandmontage**

Siehe ["3.2 Bohrzeichnung" auf Seite 12](#page-11-1).

# <span id="page-6-1"></span><span id="page-6-0"></span>**2.2 Schraub/-Steck Klemmen**

# 2.2.1 MRT

Das IP Gateway verfügt über einen integrierten Maschinenraum-Sprechadapter. Es entfällt somit die Montage eines separaten Maschinenraum-Sprechadapters (MSA).

Es muss lediglich ein Maschinenraumtelefon installiert werden, welches entweder an die Klemmen MRT oder die entsprechende RJ12 Buchse (siehe Seite 5, 2. Anschluss für Maschinenraumtelefon), angeschlossen wird. Die Polung am a/b-Port "MRT" braucht nicht beachtet zu werden. Der Zustand der MRT-Schnittstelle lässt sich an der Leuchtdiode "MRT" ablesen.

# 2.2.2 Anschluss NRT

An die 2-polige Klemme wird der analoge a/b-Port für das Notrufgerät bereitgestellt. Die Polung am a/b-Port "NRT" braucht nicht beachtet zu werden. Der Zustand der NRT-Schnittstelle lässt sich an der Leuchtdiode "NRT" ablesen.

# 2.2.3 Anschluss VBUF

An die Klemmen V+ / 0V kann die Spannungsversorgung für einen Verbraucher abgegriffen werden. Die Ausgangsspannung an diesem Ausgang ist gepuffert; d.h. die Versorgung steht auch während eines Stromausfalles zur Verfügung. Bitte achten Sie auf die korrekte Polung zum Anschluss ihres Verbrauchers.

# 2.2.4 Anschluss VOUT

An die Klemmen V+ / 0V kann die Spannungsversorgung für ein Notrufgerät abgegriffen werden. Es muss dabei beachtet werden, das die Spannungsversorgung an diesem Ausgang nicht gepuffert ist. Das verwendete Notrufgerät muss mit einer integrierten USV ausgestattet sein. Zusätzlich muss auf die korrekte Polung geachtet werden.

Beachten Sie hierzu auch die Bedienungsanleitung des Notrufgerätes.

# 2.2.5 Anschluss IN1 und IN2

An die Eingange IN1 und IN2 kann jeweils ein potenzialfreier Meldekontakt angeschlossen werden. Der Zustand der Meldekontakte (offen oder geschlossen) lässt sich über SMS-Befehle abfragen.

# 2.2.6 Anschluss OUT 1

Der Ausgang dient zur Meldung einer Störung des IPG an eine externe Meldeeinheit. Damit könnte z.B. ein Aufzug stillgelegt werden, wenn durch einen Ausfall des 4G Netzes der Aufzugnotruf nicht mehr gewährleistet ist.

Der Alarm-Ausgang ist als potenzialfreier Schaltkontakt ausgeführt und kann in den Betriebsarten Öffner (NC) oder Schließer (NO) betrieben werden.

# 2.2.7 Anschluss OUT 2

Bei dem Anschluss OUT 2 handelt es sich um einen potenzialfreien Relaiskontakt. Der Ausgang kann in den Betriebsarten Öffner (NC), Schließer (NO), Puls öffnen (NC) oder Puls schließen (NO) verwendet werden.

# 2.2.8 Anschluss LAN

Das Ethernet-Interface dient dem Anschluss eines Notebook oder PCs über LAN-Kabel und ermöglicht über das integrierte Webinterface komfortable Konfigurations- und Programmiermöglichkeiten.

#### <span id="page-7-0"></span>2.2.9 Anschluss RS485

Der Anschluss RS485 dient zum Anschluss eines visuellen Notrufsystems (HBN) oder eines Notruf-Kamerasystems (NRK). Bitte beachten Sie hierzu die Bedienungsanleitung des entsprechenden Gerätes.

### <span id="page-7-1"></span>**2.3 Status Leuchtdioden**

#### 2.3.1 Allgemein

Zweifarbige Status-Leuchtdioden (LEDs) geben Auskunft über den aktuellen Zustand des Gateways.

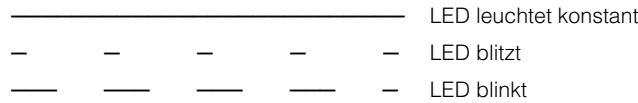

#### <span id="page-7-2"></span>2.3.2 Leuchtdiode SYS

Die LED SYS zeigt den aktuelle Status des Gateways an.

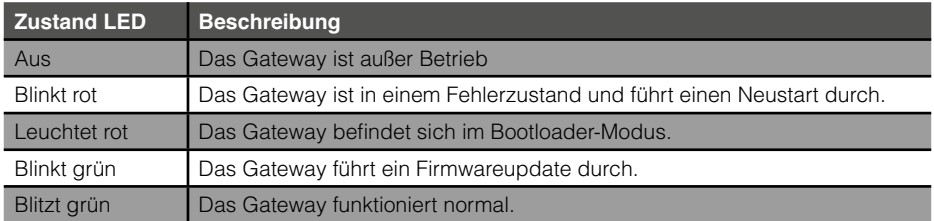

#### 2.3.3 Leuchtdiode LTE

Der aktuelle Status der LTE-Verbindung wird mit der LED LTE angezeigt.

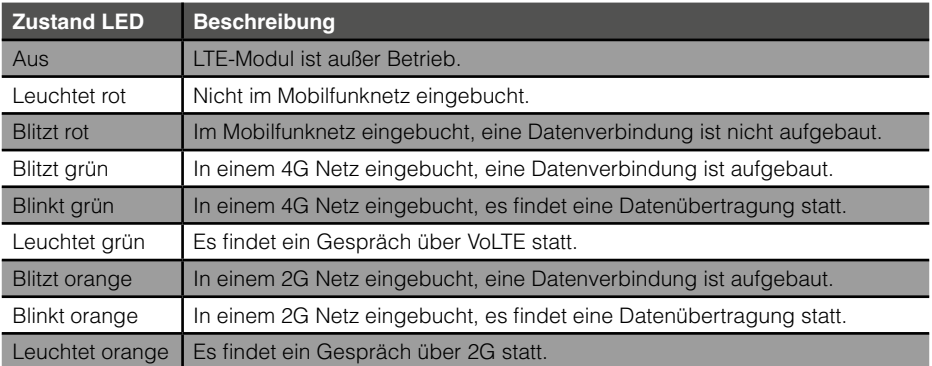

# 2.3.4 Leuchtdiode PWR

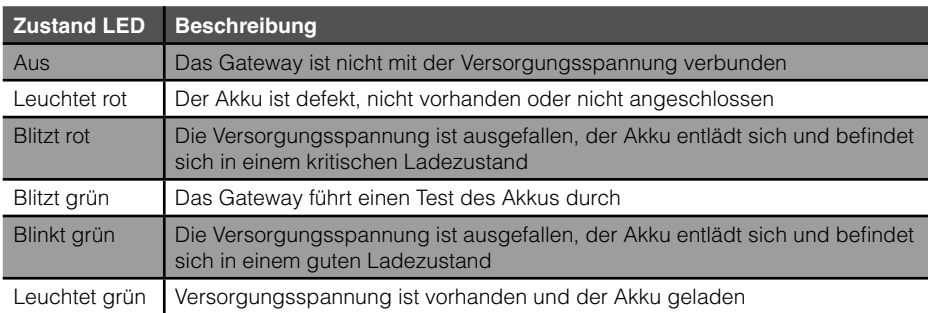

Zeigt den Status der Spannungsversorgung an:

#### 2.3.5 Leuchtdiode NRT

Zeigt den Status des a/b Ports zum Notrufgerät an.

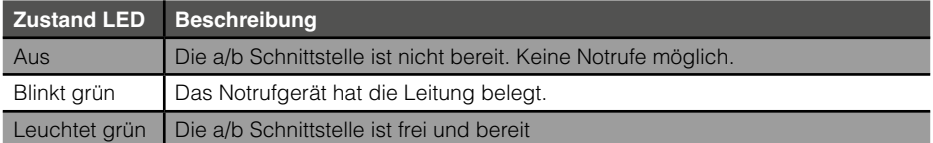

#### 2.3.6 Leuchtdiode MRT

Zeigt den Status des angeschlossenen Maschinenraumtelefons an.

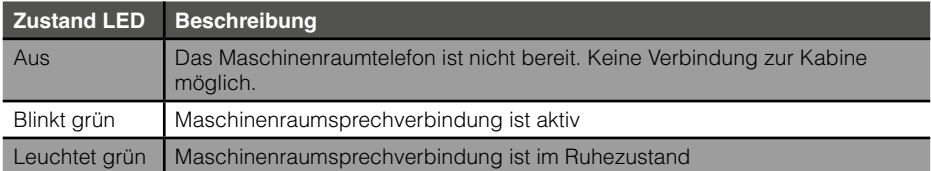

### 2.3.7 Leuchtdiode BUS

Zeigt den Status der Datenübertragung zu NRTs der XT Reihe und HBN (visueller Notruf) oder NRK (Notrufkamera) an.

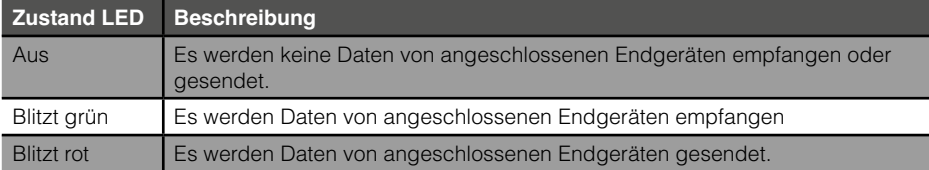

#### <span id="page-9-0"></span>2.3.8 Leuchtdioden im Bootloader-Modus

<span id="page-9-1"></span>Wenn sich das Gateway, z.B. während eines Firmwareupdates im Bootloader Modus befindet (siehe ["Leuchtdiode SYS" auf Seite 8\)](#page-7-2), haben die LEDs SYS / LTE / PWR folgende Bedeutung:

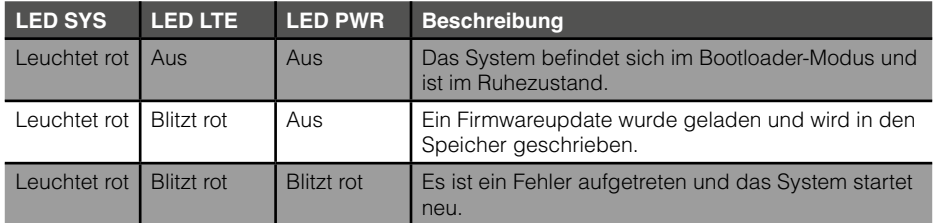

### **2.4 Blei-Gel Akku**

Zur Notstromversorgung wird ein Blei-Gel-Akku mit 12 V / 2,1 Ah verwendet. Dieser Akku verfügt im Normalfall über genügend Ladung, um die einwandfreie Funktion des IPG bei einem Stromausfall für mindestens eine Stunde problemlos zu gewährleisten.

Gegen versehentliche Verpolung beim Einbau oder Kurzschlüssen ist eine Feinsicherung auf der Platine vorgesehen.

Durch automatische Akkutests wird der Blei-Gel-Akku regelmäßig (ab Werk jede Stunde) auf ausreichende Ladung und Funktion überprüft. Probleme mit dem Akku werden über folgende Wege angezeigt bzw. können wie folgt mitgeteilt werden:

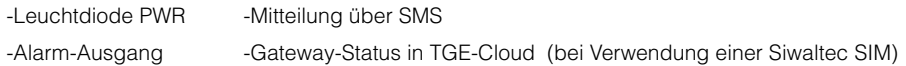

Wird ein Nachlassen der zulässigen Leistungsfähigkeit erkannt, wird dies durch die Power-LED signalisiert. Sie haben noch etwas Zeit zu reagieren, z.B. um einen Ersatzakku zu bestellen und den Austausch zur nächsten Revision einzuplanen.

Sollte der Akku als defekt erkannt werden, leuchtet die LED PWR ebenfalls rot. Zusätzlich zur SMS könnte der Aufzug über den Alarm-Ausgang (OUT 1) stillgelegt werden.

Genauere Informationen über den Akkuzustand erhalten Sie über das per Programmiergerät PRG 100 zugängliche Menü "Akku", über eine SMS an das IPG mit dem Befehl "BATTERY?" oder über das Webinterface.

Zum Schutz einer Tiefentladung des Akkus wird das IPG automatisch, wenn sich der Akku auf 9,6V entladen hat, abgeschaltet.

Kehrt die Netzstromversorgung zurück, wird der Akku automatisch wieder aktiviert und aufgeladen.

# <span id="page-10-1"></span><span id="page-10-0"></span>**2.5 Service-Taste**

### 2.5.1 Abfrage der Signalqualität

Die Signalqualität lässt sich zusätzlich über die Status-LEDs anzeigen.

- Service-Taste kurz betätigen
- SYS LED leuchtet dauerhaft orange, solange die Signalqualität angezeigt wird
- Die LEDs LTE, PWR, NRT, MRT und BUS haben folgende Bedeutung:

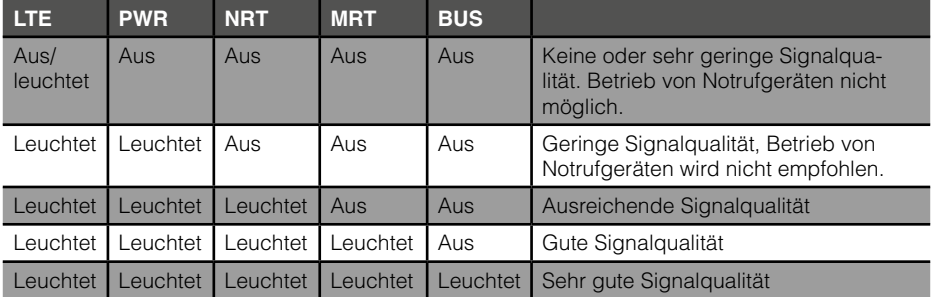

Nach ca. 5 min. springt die Anzeige wieder in den Normalzustand zurück. Zum erneuten Anzeigen der Signalqualität die Servicetaste nochmals kurz betätigen.

#### 2.5.2 Neustart des IPG 140

Das IPG lässt sich auf einfachem Weg neu starten, ohne die Netzversorgung oder den Akku abklemmen zu müssen. Die Konfiguration des Gerätes bleibt bei einem Neustart erhalten.

- Servicetaste betätigen bis alle Status LEDs erlöschen
- Servicetaste loslassen, LED "SYS" leuchtet rot, IPG befindet sich im Bootloader-Modus
- Servicetaste erneut kurz betätigen, IPG führt einen Neustart durch.

**!**

# <span id="page-11-0"></span>**3. Montage**

#### **Achtung:**

**Vor Installationsarbeiten an den Anschlussklemmen und den daran angeschlossenen Leitungen muss das IPG von der Versorgungsspannung (Netzversorgung abklemmen) und vom integrierten Blei-Gel-Akku (Pluspol abziehen) getrennt werden. Verbinden Sie das IPG erst mit Akku und Versorgungsspannung, wenn Sie alle Installationsarbeiten beendet haben.**

### **3.1 Wahl des Montageorts**

Die Montage des IPG erfolgt an einem geeigneten Ort im Schachtkopf oder im Maschinenraum, der folgende Kriterien erfüllt:

- Ausreichender Mobilfunkempfang.
- Ausreichender Abstand der Antenne zum IPG und anderen elektronischen oder elektrischen Geräten.
- Ausreichender Abstand zu potenziellen Störquellen wie Frequenzumrichter oder anderen Funksendern.
- Das IPG muss zu Wartungszwecken zugänglich sein.
- Getrennte Verlegung der Netz- und Kommunikationsleitungen.

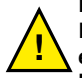

# **Hinweis:**

**Eine Montage des IPGs auf dem Fahrkorb wird von uns ausdrücklich nicht empfohlen, da hier kein stetig ungestörter Mobilfunkempfang garantiert werden kann.**

# **3.2 Bohrzeichnung**

<span id="page-11-1"></span>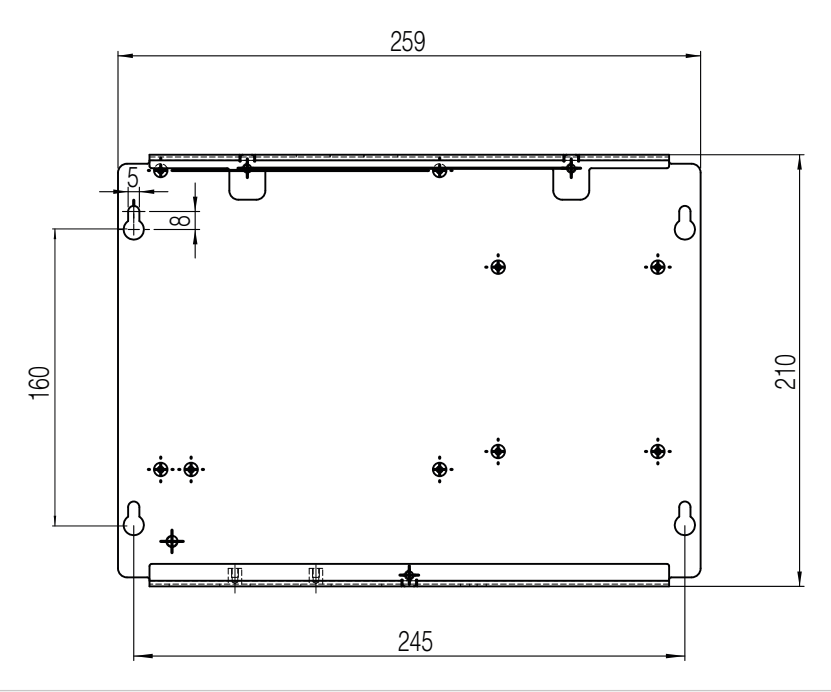

### <span id="page-12-0"></span>**3.3 Inbetriebnahme**

#### • Gerät an die Wand montieren

Montieren Sie das Gerät mit den mitgelieferten Schrauben und Dübeln an die Wand. Beachten Sie dazu die Hinweise aus Punkt 2.1 und 2.2.

#### SIM Karte einlegen

Sollte sich noch keine SIM Karte im Kartenhalter befinden, empfehlen wir die Verwendung der von Telegärtner Elektronik vermittelten SIM Karte.

Zum Einlegen der SIM Karte muss das IP Gateway unbedingt von der Netz- und Akkuversorgung getrennt sein.

Drücken Sie mit dem Daumen leicht auf den SIM-Kartenhalter und schieben Sie die obere Klappe vorsichtig mit dem Daumen in Richtung Antennenbuchse bis ein "Klick" hörbar bzw. spürbar wird.

Nun können Sie den Halter vorsichtig nach oben aufklappen.

Schieben Sie die SIM Karte in die Führung. Die korrekte Ausrichtung der abgeschrägten Seite der SIM ist am Halter ersichtlich. Achten Sie darauf, dass die Karte vollständig hineingeschoben wird.

Klappen Sie den Halter wieder nach unten und achten Sie darauf, dass die SIM Karte nicht verkantet.

Schieben Sie den Kartenhalter mit dem Daumen unter leichtem Druck nach vorne, bis dieser spürbar wieder einrastet.

**Die verwendete SIM-Karte muss VoLTE unterstützen. Falls dies nicht der Fall ist, muss ggf. die Netztechnologie auf den Wert automatisch oder 2G konfiguriert wer-**den. Siehe hierzu auch ["Netzwerkmodus" auf Seite 28.](#page-27-0)

• Antenne anschließen

Die Antenne darf während des laufenden Betriebs nicht an und abgeschraubt werden. Bei Arbeiten, die ein an und abschrauben der Antenne erfordern, muss das Gerät stromlos gemacht werden!

- NRT und MRT anschließen
- Bei Bedarf Ein- Ausgänge anschließen
- Netzversorgung anschließen

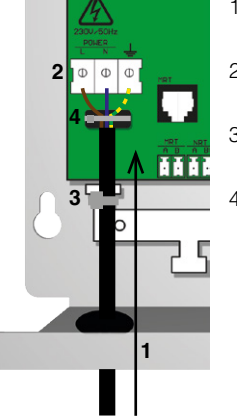

- 1. Führen sie die Netzanschlussleitung wie abgebildet in das Gehäuse ein.
- 2. Schließen Sie die Zuleitung entsprechend an den Schraubklemmen an.
- 3. Befestigen Sie die Netzanschlussleitung mittels eines Kabelbinders an der Zugentlastung.
- 4. Die an der Schraubklemme für Netzversorgung angeklemmten Adern mit dem bereits vormontierten Kabelbinder an der Befestigungslasche fixieren.

Dadurch wird bei Fehlern wie Kabelbruch eine Berührung der Adern mit dem Gehäuse oder der Sekundärseite der Leiterplatte ausgeschlossen. **1**

• Akku polungsrichtig anschließen

#### Netzversorgung einschalten

LEDs PWR, MRT, NRT leuchten grün, SYS LED blitzt. Die LTE-LED wird zuerst aus sein und sollte nach ca. 30 Sekunden grün blitzen. Leuchtet die LTE-LED entweder dauerhaft rot, oder blinkt rot, liegt evtl. ein Problem mit der SIM Karte oder der LTE-Konfiguration vor.

Kontaktieren Sie zur Abhilfe den technischen Support von Telegärtner Elektronik.

#### • Status des IPGs kontrollieren

Um einen Überblick über den Zustand des IPGs zu bekommen, können Sie eine Status-Abfrage mittels eines SMS-Befehls durchführen. Senden Sie hierzu von einem beliebigen Mobiltelefon eine SMS mit dem Befehl "STATUS?" an das IPG. Sie erhalten daraufhin eine Antwort vom Gateway in folgendem Format:

signal quality: -63 dBm OOOO-<br>Vol TF: active

IPG 140 v0.21.014 TG<br>
object ID: IPG<br>
Objektkennung Objektkennung<br>Signalgualität des 4G Netzes Zustand der **V**oice over LTE Anbindung

### **Achtung:**

Sollte in der Status-Antwort "VoLTE: INAKTIV" stehen, ist keine Sprachtelefonie **möglich. Kontaktieren Sie in diesem Fall den technischen Support von Telegärtner Elektronik GmbH. !**

• Bewertung der Signalstärke

Die Signalqualität wird in der Antwort SMS als dBm Wert und grafisch mittels "OOOOO" Symbole angezeigt. Die Anzahl der Symbole entspricht der Balkenanzeige am Mobiltelefon. "OO---" = zwei Balken, "OOOOO" = 5 Balken / voller Empfang).

Alternativ kann die Signalqualität auch direkt am Gerät über die Status LEDs angezeigt werden.

Betätigen Sie hierzu kurz die Service-Taste. Die Status LEDs zeigen daraufhin die aktuelle Signalstärke an. Siehe hierzu ["2.5 Service-Taste" auf Seite 11.](#page-10-1)

# <span id="page-14-0"></span>**4. Konfiguration**

### **4.1 Allgemeines**

Das IPG lässt sich auf vier verschiedene Arten konfigurieren:

- 1. Konfiguration über SMS-Befehle<br>2. Konfiguration über das Programi
- 2. Konfiguration über das Programmiergerät PRG 100<br>3. Konfiguration über Programmiersoftware PRS und P
- <span id="page-14-1"></span>3. Konfiguration über Programmiersoftware PRS und Programmierkabel PRK
- 4. Konfiguration über das Webinterface

Stellen Sie vor der Konfiguration des IPGs sicher, dass alle im Kapitel Montage beschriebenen Schritte durchgeführt wurden.

### **4.2 Konfiguration über SMS Befehle**

#### 4.2.1 Allgemein

Es können einige Konfigurationen, Statusabfragen oder Aktionen mittels SMS-Befehlen durchgeführt werden. Eine vollständige Konfiguration des IPGs ist jedoch nicht möglich. SMS-Befehle sind eine nützliche Ergänzung für die Inbetriebnahme, insbesondere dann wenn kein Zugriff auf ein PRG 100 oder PRS/PRK besteht. Für sämtliche SMS-Befehle gilt das die Groß/ Kleinschreibung und das Eingabeformat exakt beachtet werden muss.

Einstellungen und sicherheitskritische Abfragen sind mit einer PIN (SMS PIN lock) geschützt. Befehle und Abfragen werden nur ausgeführt, wenn die jeweilige SMS mit dem korrekten PIN-Befehl beginnt.

Die Standard-PIN ab Werk lautet "00000000" und kann geändert werden.

Die Abfragen STATUS?, VERSION? und MSG? werden auch ohne Angebe der PIN beantwortet.

#### 4.2.2 SMS-Befehle

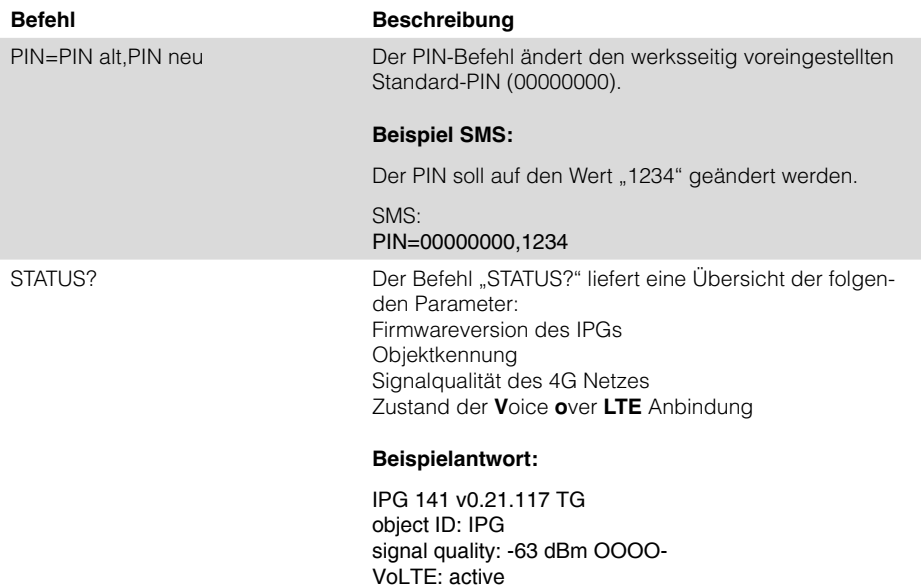

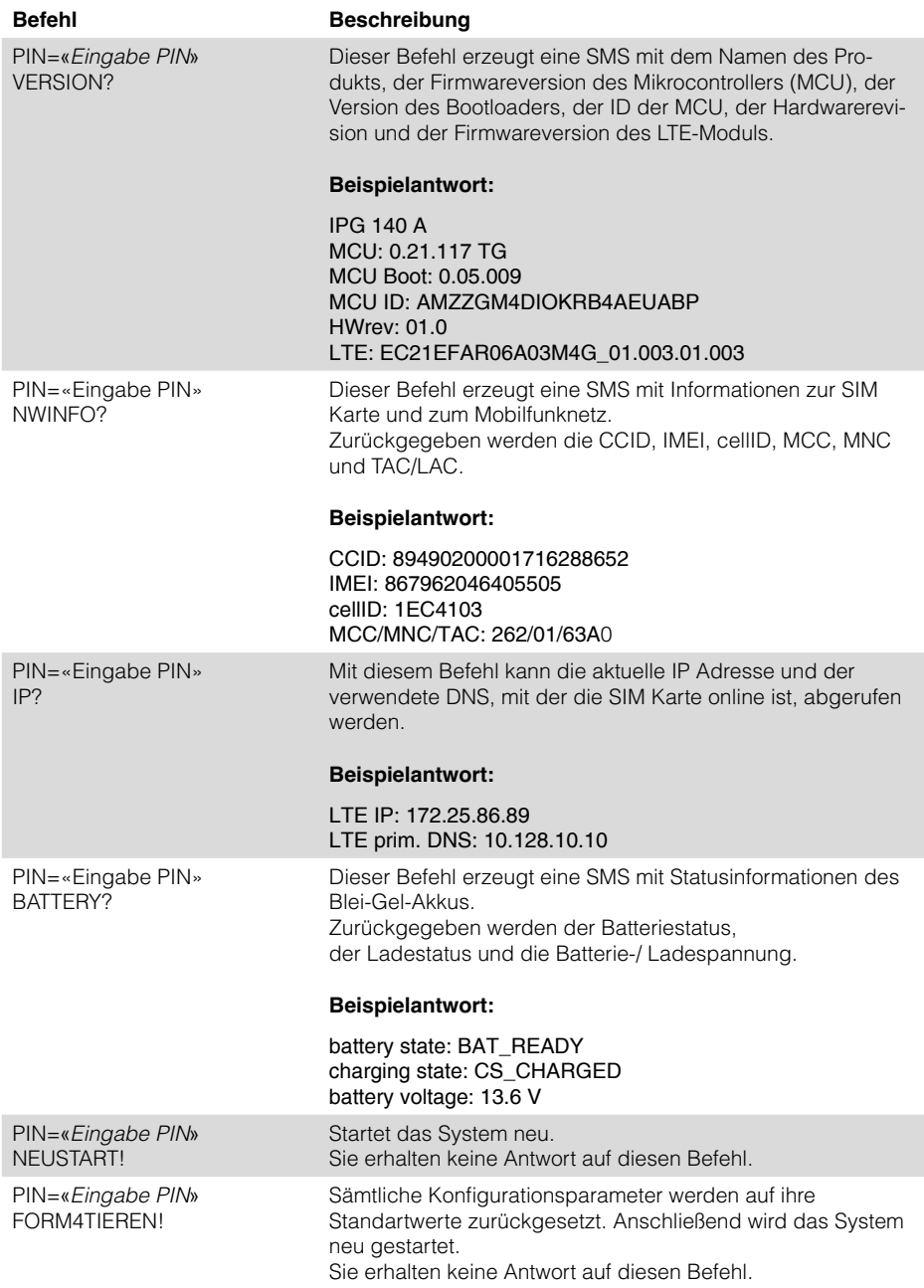

<span id="page-16-0"></span>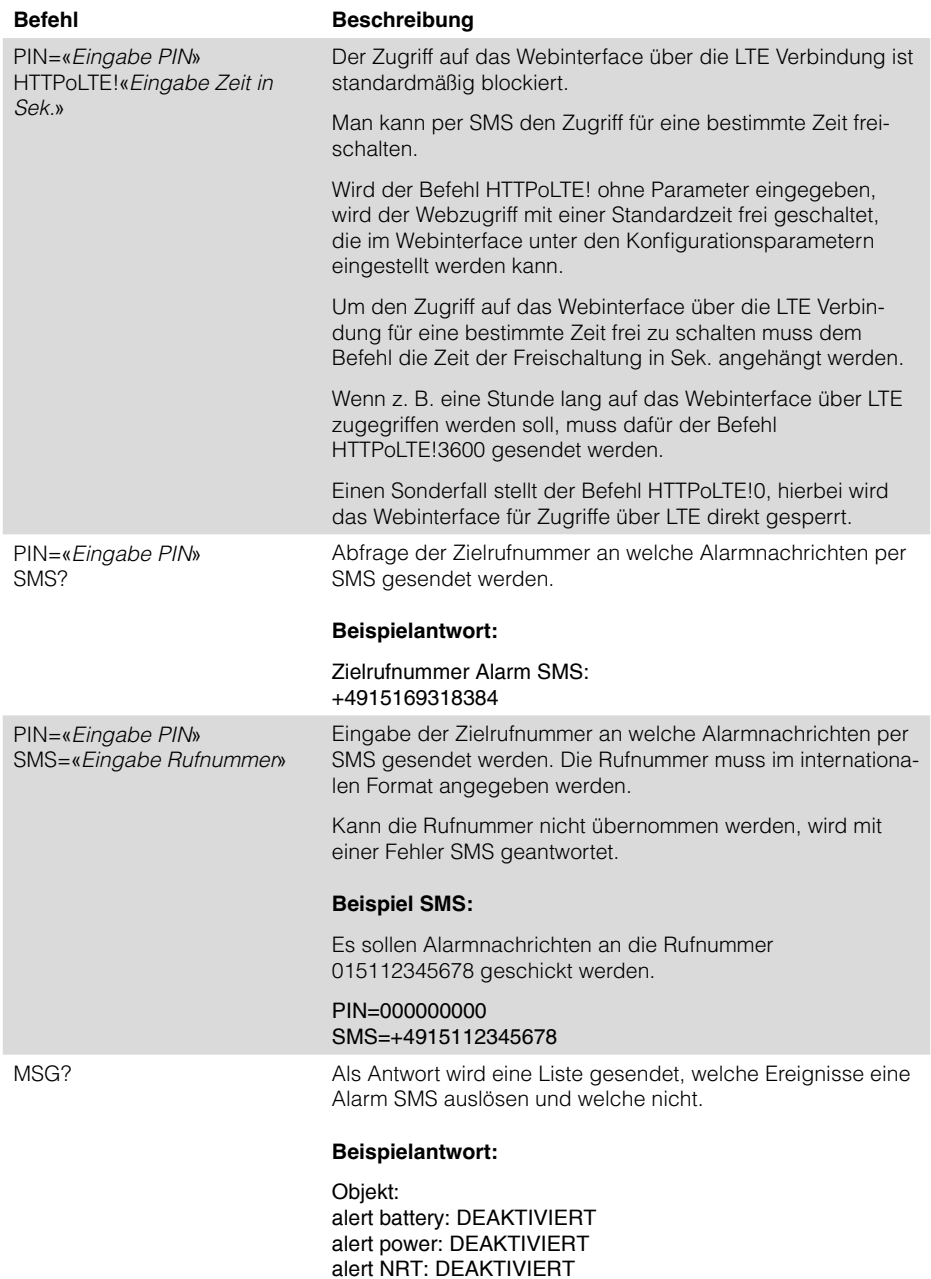

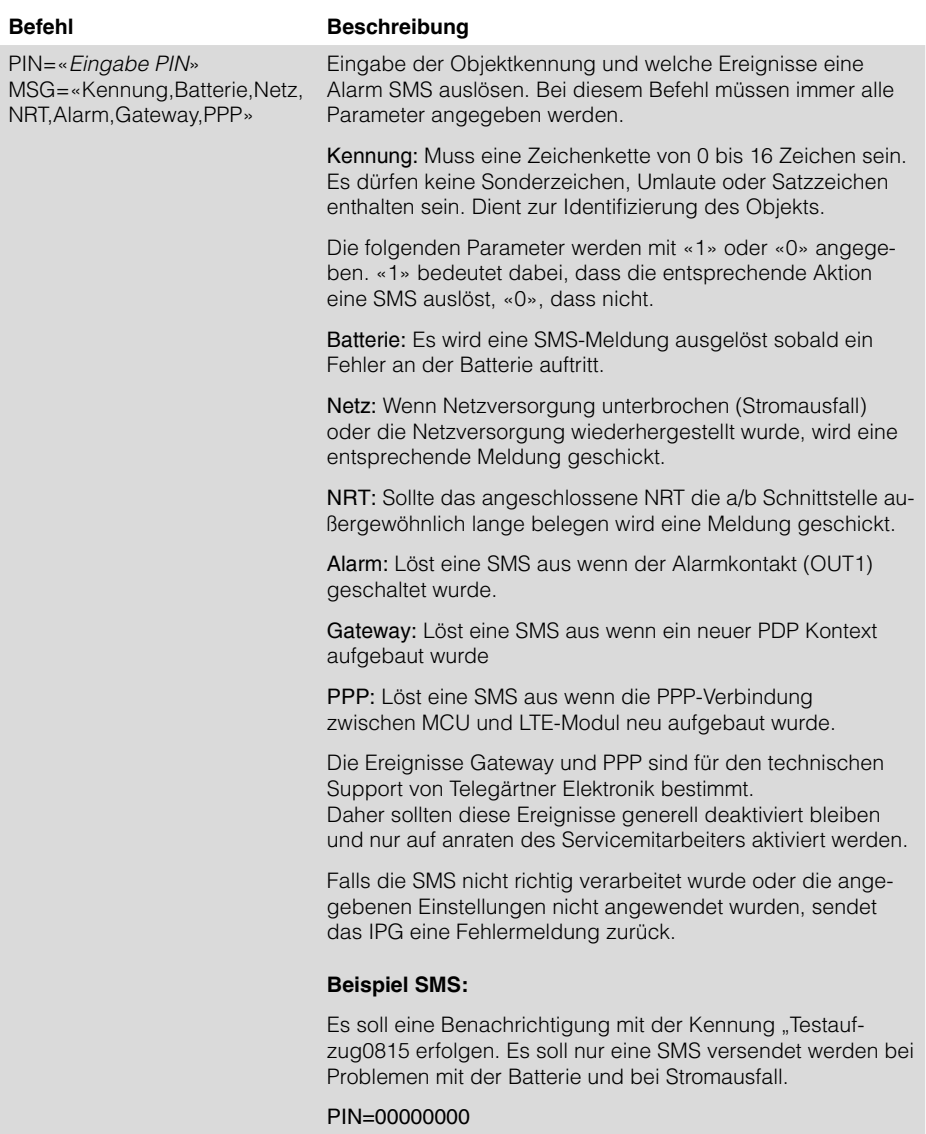

MSG=Testaufzug0815,1,1,0,0,0

Mit diesem Befehl lässt sich die aktuell verwendete Netz-

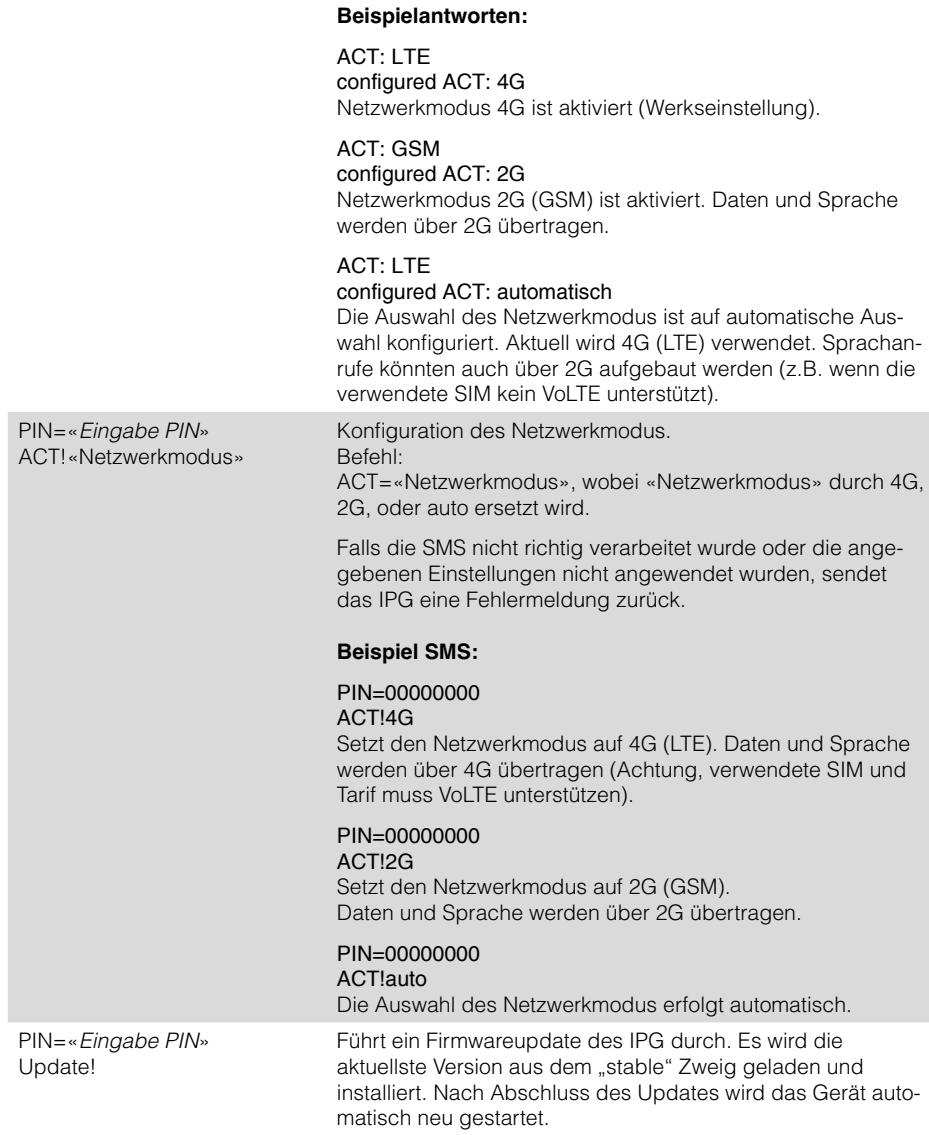

werkmodus abfragen.

**Befehl Beschreibung**

PIN=«*Eingabe PIN*»

ACT?

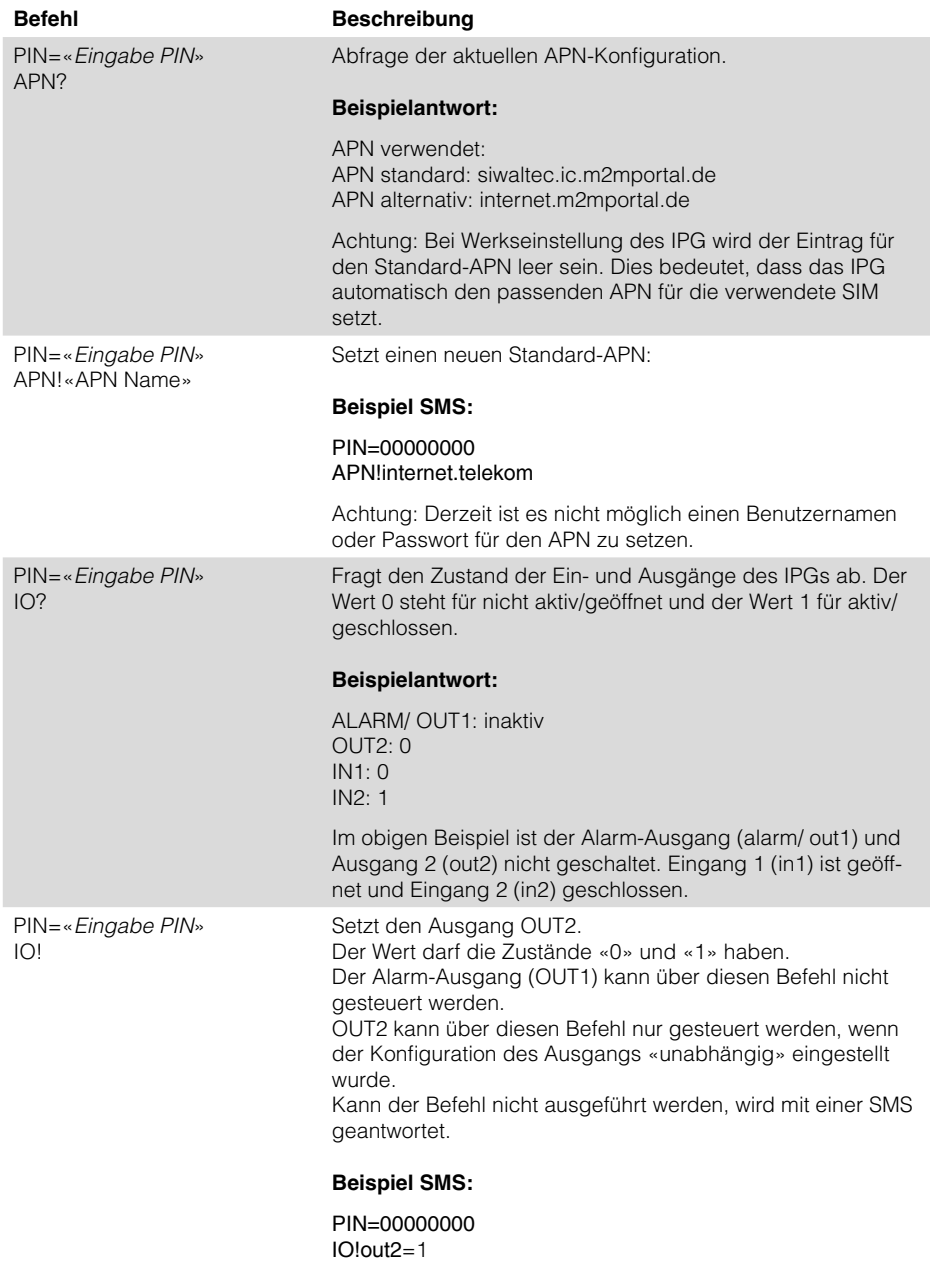

Im Beispiel wird der Ausgang OUT2 dauerhaft geschaltet.

# <span id="page-20-0"></span>**4.3 Konfiguration über PRG 100 / PRS Software**

#### 4.3.1 Allgemeines

Über das Programmiergerät PRG 100 ist eine menügestützte Programmierung des IPG 140 direkt vor Ort möglich. Es stehen nur die wichtigsten Konfigurationsparameter zur Verfügung. Eine vollständige Konfiguration des Gerätes ist über das integrierte Webinterface (siehe [Seite 15](#page-14-1)) möglich.

#### 4.3.2 Einstieg in die Konfiguration

- Anschlusskabel des Programmiergerätes in die Buchse "TERMINAL" des IPG 140 einstecken.
- Programmiergerät einschalten und die Taste **E** betätigen.

Sie erhalten folgende Displayanzeige:

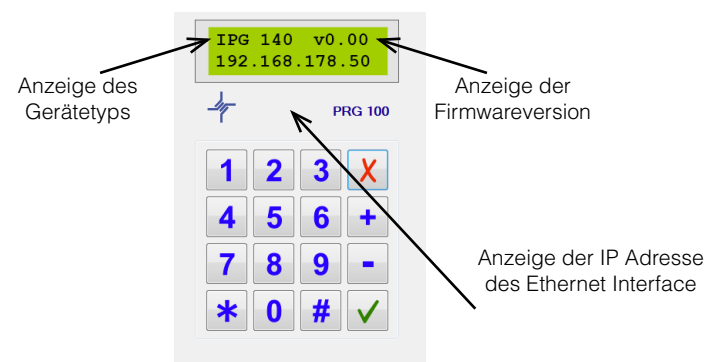

#### 4.3.3 Navigation in den Menüs

Mit den Tasten Plus + und Minus – navigieren Sie durch das Hauptmenü. Wird ein Menüpunkt mit Fragezeichen (z.B. "Einstellungen?") angezeigt, kann durch Drücken der Enter-Taste √dieses Untermenü geöffnet werden.

Möchten Sie einen angezeigten Wert ändern, drücken Sie ebenfalls die Enter-Taste √(der Cursor blinkt dann), wählen den Wert über die Tasten Plus und/oder Minus aus und bestätigen abschließend wieder mit der Enter-Taste √.

Soll eine Eingabe abgebrochen werden, oder möchten Sie wieder zurück in das Hauptmenü, betätigen Sie einfach die Escape-Taste  $\star$ .

Eine bequeme Konfiguration des Notrufgerätes ist auch über das separat erhältliche Programmierkabel PRS und der Programmiersoftware PRK möglich. Über die grafische Benutzeroberfläche werden sämtliche Konfigurationsoptionen übersichtlich dargestellt. Ferner lassen sich alle Parameter speichern und können jederzeit in ein anderes Gerät geladen werden.

# 4.3.4 Menüstruktur PRG 100 / Programmiersoftware

# **Einstellungen?**

<span id="page-21-0"></span>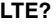

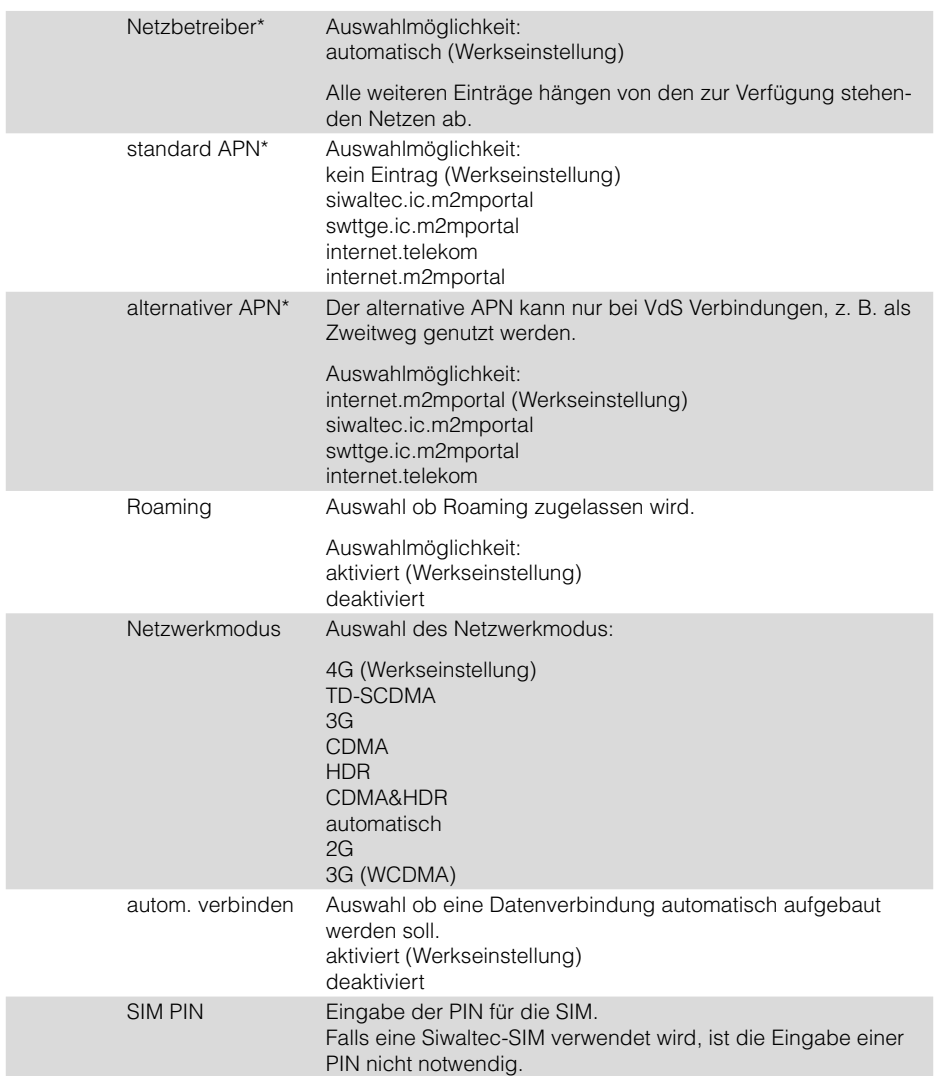

<span id="page-22-0"></span>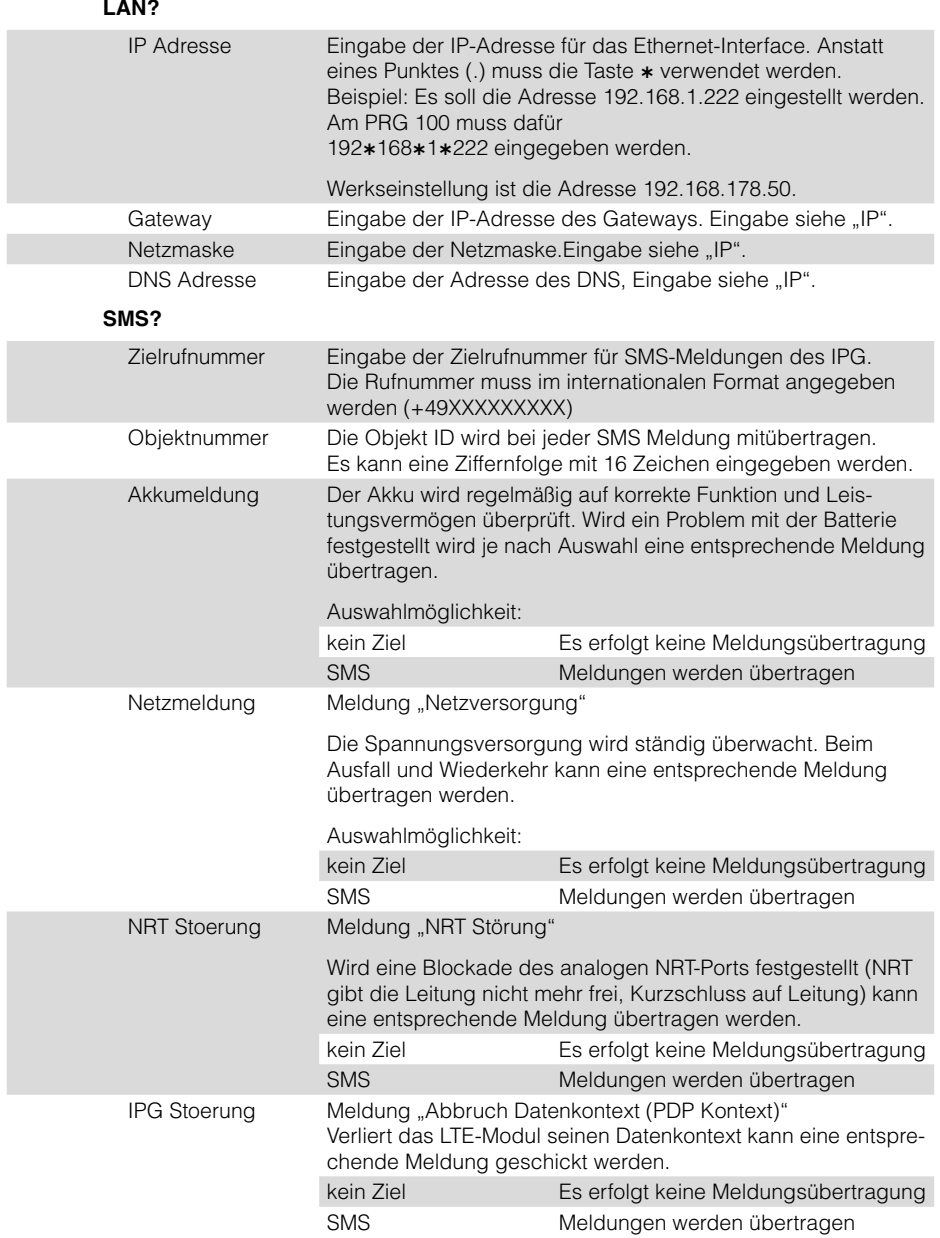

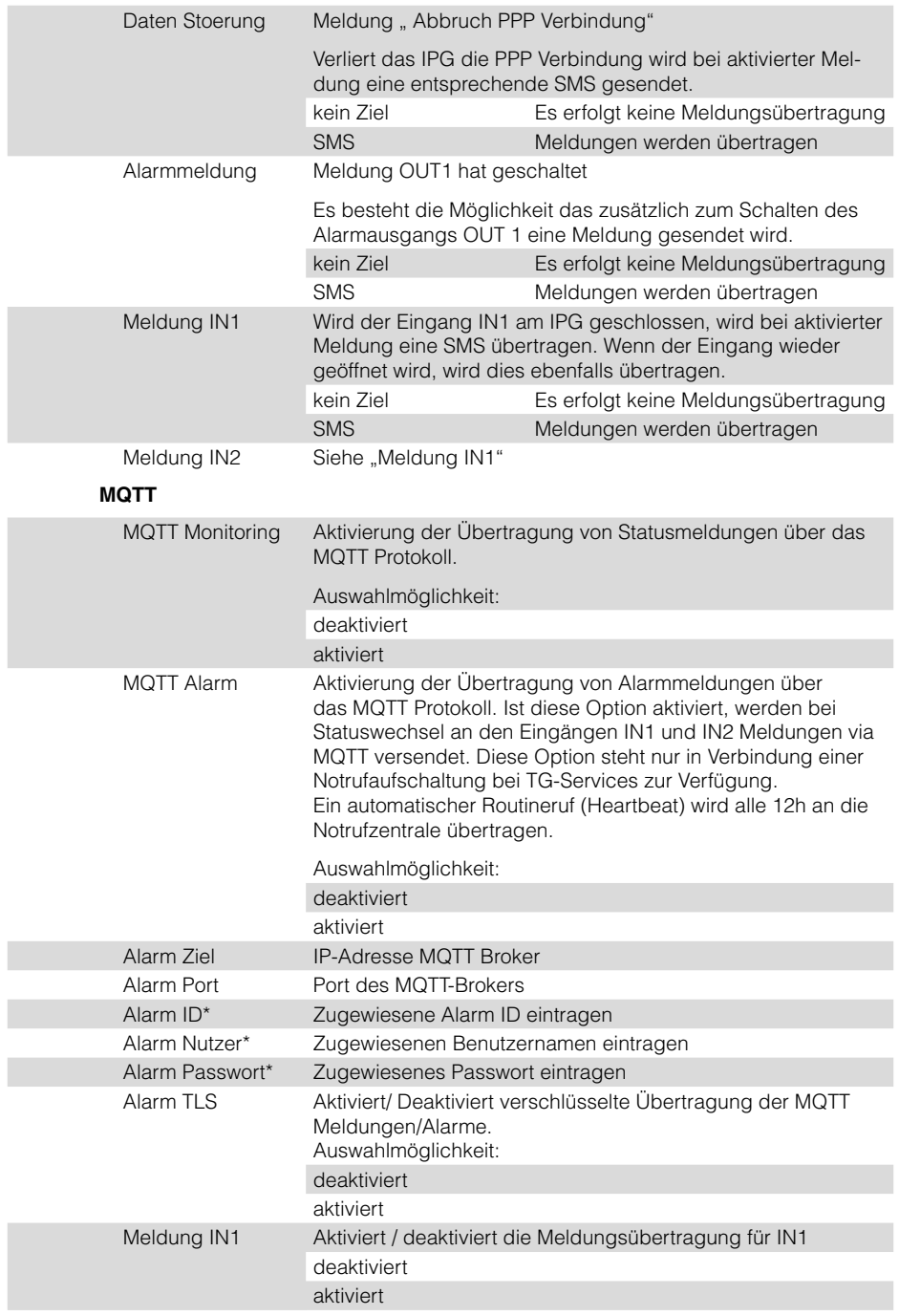

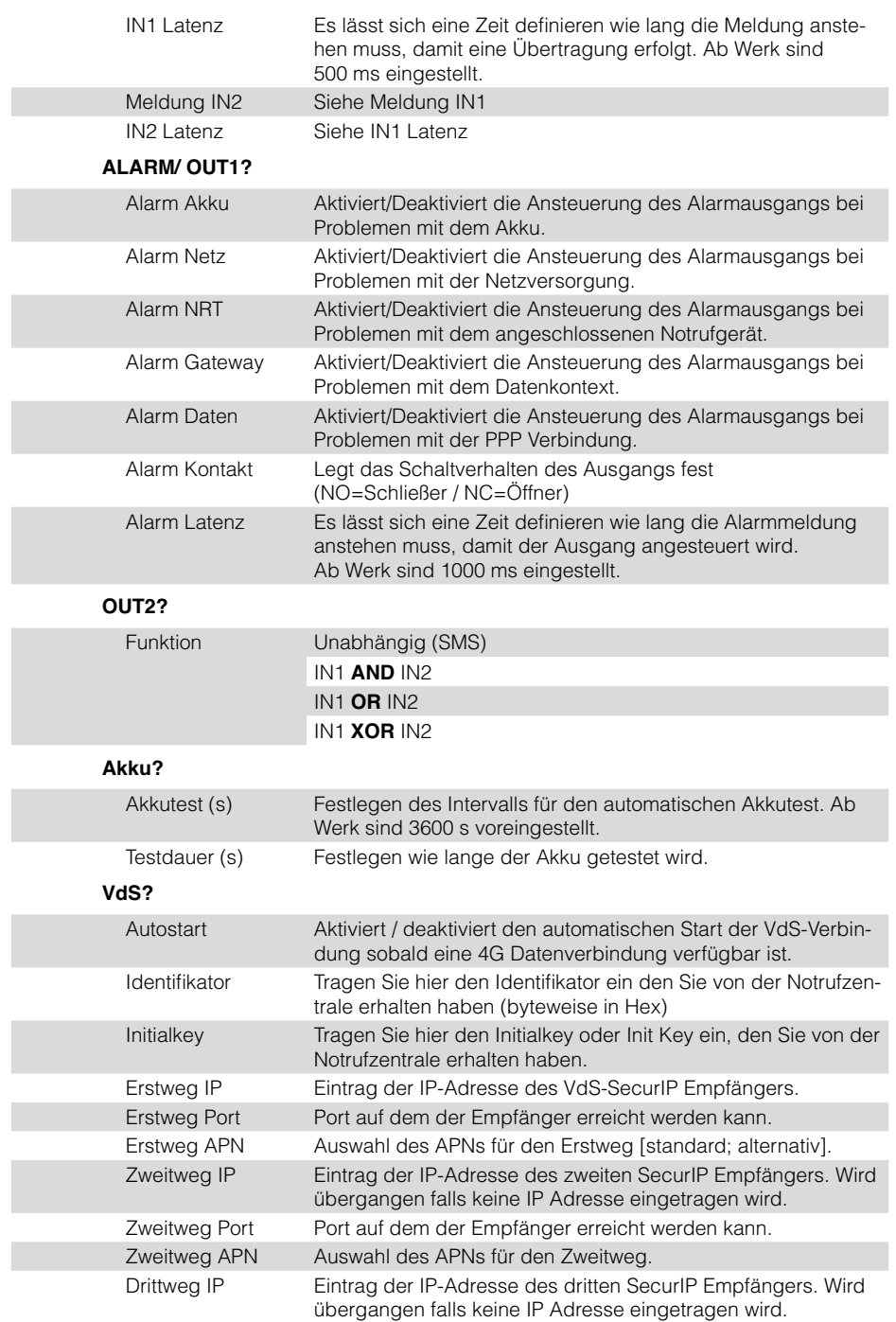

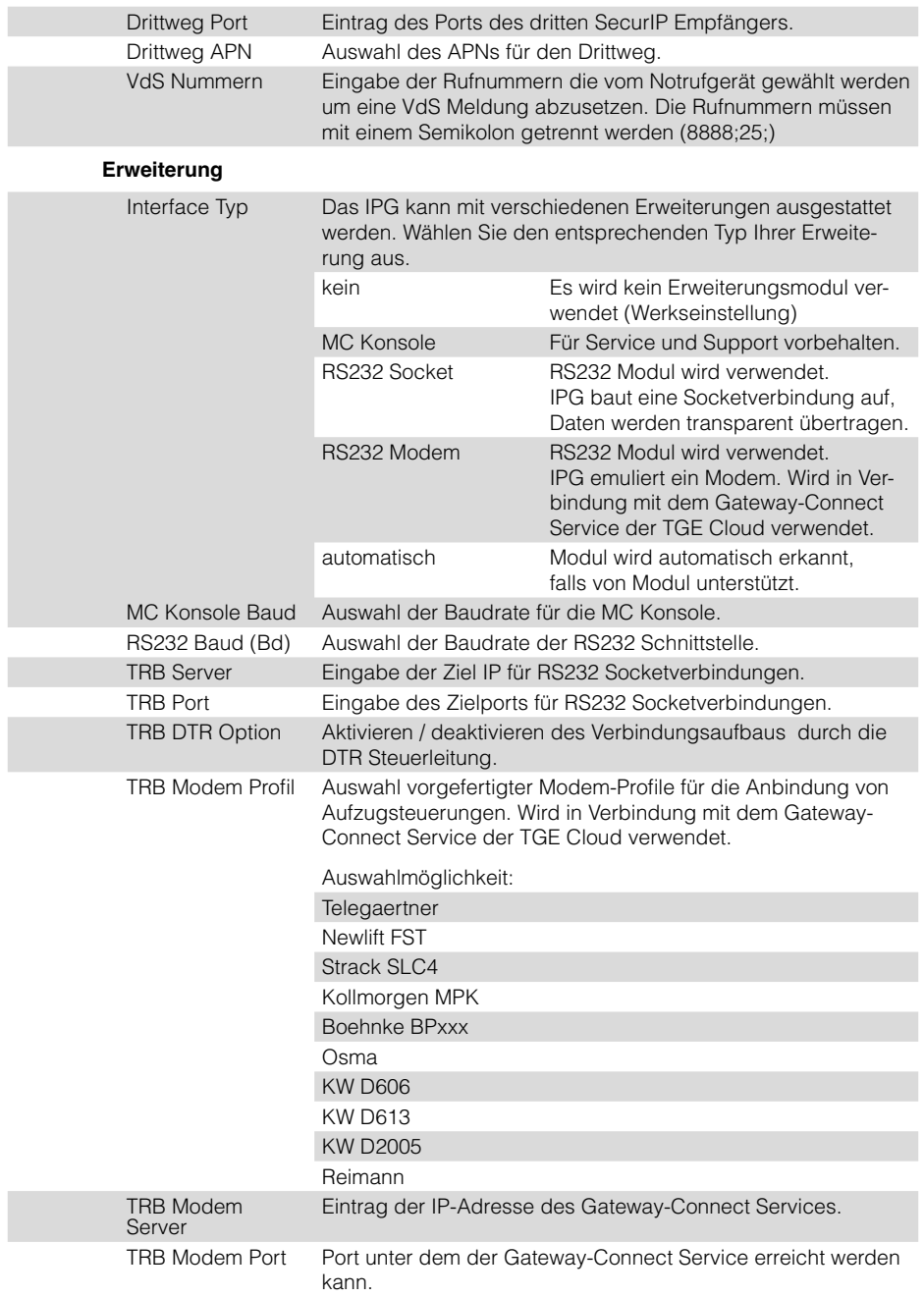

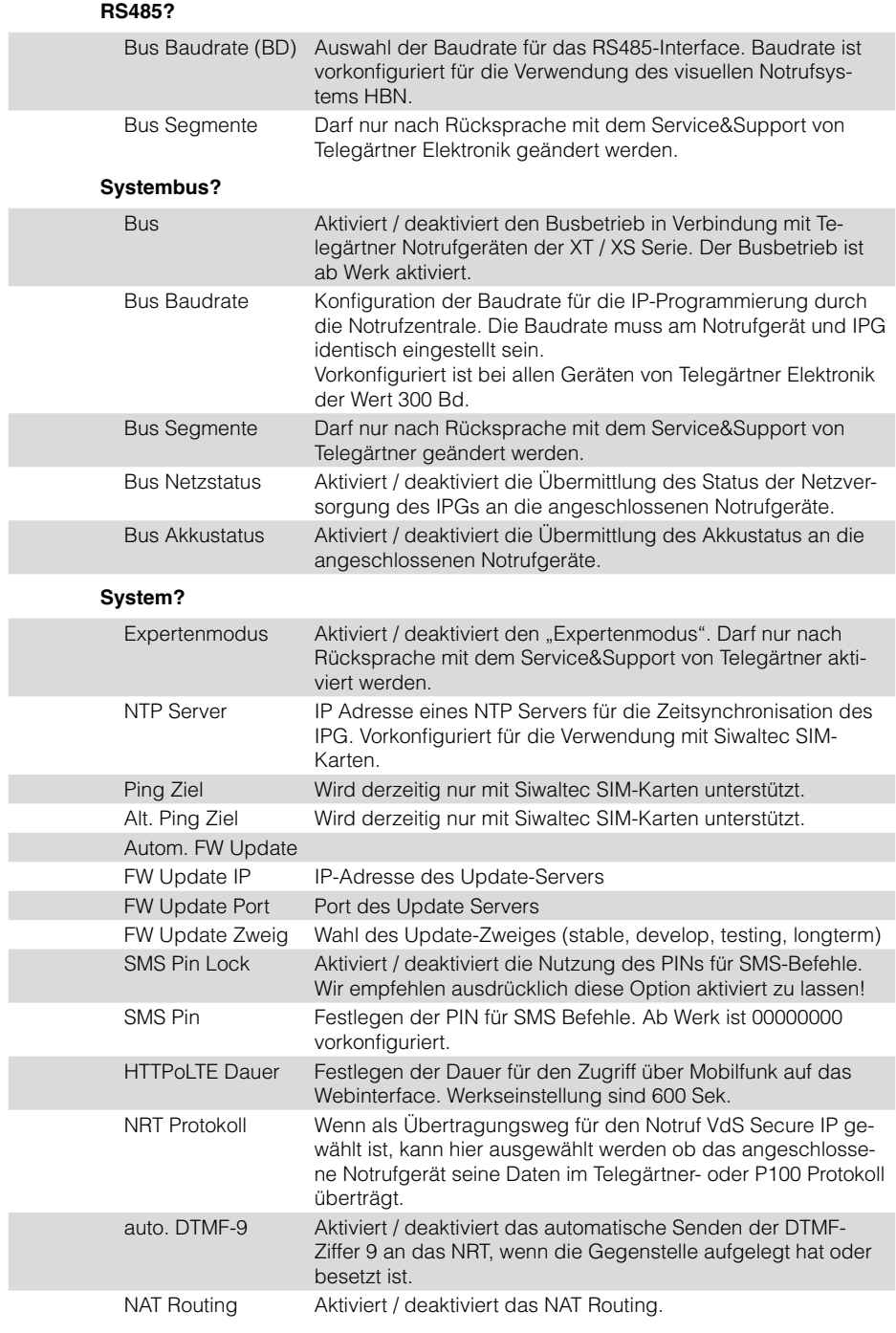

<span id="page-27-0"></span>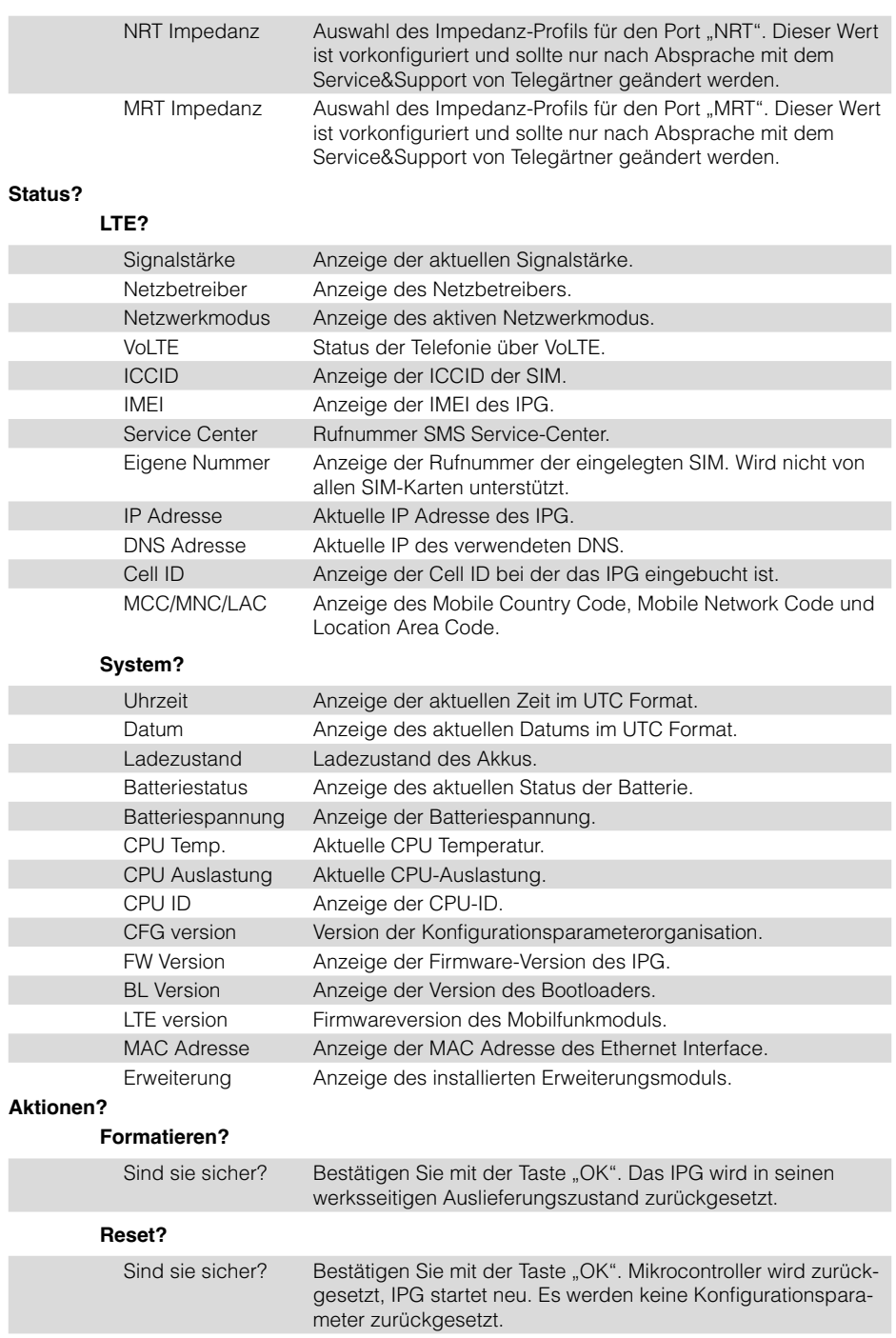

### <span id="page-28-0"></span>**4.4 Konfiguration über das Webinterface**

#### 4.4.1 Allgemeines

Das IPG 140 bietet zusätzlich eine Konfiguration sämtlicher Parameter über das integrierte Webinterface an. Das Webinterface lässt sich entweder lokal über das Ethernet Interface oder auch aus der Ferne über das Mobilfunknetz erreichen.

#### 4.4.2 Zugriff auf das Webinterface über das Ethernet Interface

Das Ethernet Interface hat ab Werk die IP-Adresse 192.168.178.50. Die IP Adresse kann über das PRG 100 auch entsprechend geändert werden. Siehe hierzu auch ["IP Adresse" auf Seite](#page-22-0)  [23](#page-22-0).

Um eine direkte Verbindung zwischen PC und IPG 140 herzustellen gehen Sie wie folgt vor:

- Vergeben Sie dem Ethernet Interface Ihres PCs eine statische IP-Adresse im gleichen Subnet, z.B. 192.168.178.51.
- Verbinden Sie die Ethernet Interfaces von PC und IPG 140 über ein entsprechendes LAN-Kabel miteinander.
- Öffnen Sie einen Webbrowser und rufen die URL http://192.168.178.50 auf.
- Sie werden nun auf die Anmeldeseite des Webinterface umgeleitet.

#### 4.4.3 Zugriff auf das Webinterface über das Mobilfunknetz

Hinweis: Um aus der Ferne auf das Webinterface des IPG 140 zugreifen zu können, benötigen Sie einen VPN Zugang zur TGE-Cloud. Wenden Sie sich hierzu an die Fa. Telegärtner Elektronik GmbH. Nachfolgend setzen wir voraus das ein entsprechender Zugang bereits vorhanden und eingerichtet ist. Zusätzlich benötigen Sie die IP-Adresse welche der eingesetzten SIM-Karte zugewiesen ist. Die IP Adresse kann z.B. über eine SMS abgefragt werden. Siehe hierzu SMS-Befehl "IP?" auf Seite 16.

- Aktivieren Sie den externen Zugriff mittels des HTTPoLTE-SMS Befehls (siehe [Seite 17\)](#page-16-0).
- Rufen Sie über einen Webbrowser die IP-Adresse welche der SIM-Karte zugewiesen ist auf (z.B. http://172.25.86.89).
- Sie werden nun auf die Anmeldeseite des Webinterface umgeleitet.

#### 4.4.4 Webinterface

#### Anmeldeseite

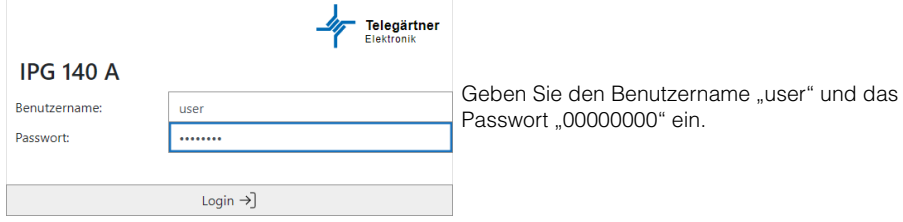

# Übersicht Webinterface

Nach der Anmeldung mit dem korrekten User-Namen und Passwort erhalten Sie Zugriff auf das Webinterface.

Das Webinterface hat die selbe Menüstruktur und Bezeichnungen wie über das PRG 100, siehe [Seite 22](#page-21-0).

Der Aufbau, bzw. die Bedienelemente des Webinterface ist dabei wie folgt:

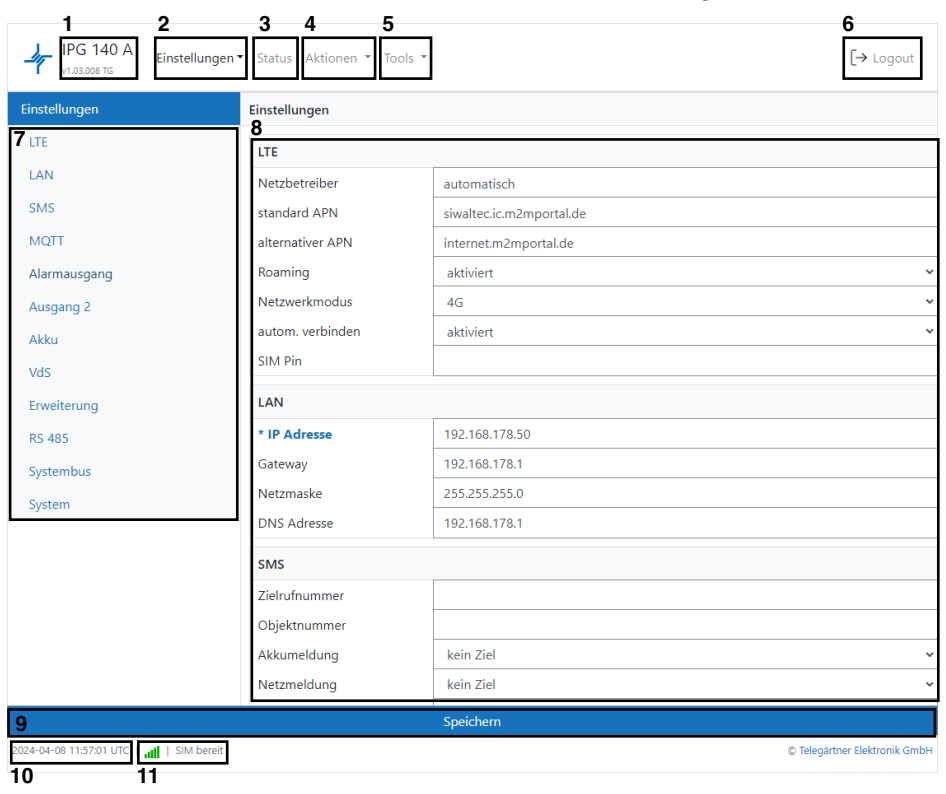

- 1 Anzeige des Gerätetyps und der Firmware-Version. Ein Mausklick auf dieses Feld lädt zusätzlich die Startseite.
- 2 Drop-Down Menü "Einstellungen"
	- Bearbeiten:
		- Ändern aller Einstellungen des IPG.
	- Sichern: Sie können alle getroffenen Einstellungen des IPG in einer Datei abspeichern.
	- Wiederherstellen: Wiederherstellen aller getroffenen Einstellungen aus einer Datei.

### 3 Status-Menü

Anzeige aller wichtigen Informationen zum System und Mobilfunk.

- 4 Drop-Down Menü "Aktionen"
	- FW Update: Update der IPG Firmware auf die aktuelle Version
	- Werkseinstellung Hier lässt sich der werksseitige Auslieferungszustand wieder herstellen.
	- Neustart IPG startet neu, Einstellungen werden nicht geändert oder zurückgesetzt.
- 5 Drop-Down Menü "Tools"
	- Ping Durchführen eines Ping-Tests auf eine beliebige IP. • Ansagetext
		- Hochladen von Ansagetexten, die im VdS SecurIP Modus abgespielt werden.
- 6 Logout Webinterface
- 7 Anzeige der möglichen Untermenüs für das Menü "Einstellungen->Bearbeiten" und "Status".
- 8 Im Menü "Einstellungen->Bearbeiten": Anzeige und Ändern von Einstellungen

Im Menü "Tools": Darstellung sämtlicher Informationen.

- 9 Übernimmt und speichert die getroffenen Einstellungen.
- 10 Anzeige des aktuellen Datums und der Uhrzeit im UTC-Format.
- 11 Anzeige der Empfangsstärke und Status der SIM Karte.

# <span id="page-31-0"></span>**5. Betrieb und Wartung**

# **5.1 Aufbau einer Sprechverbindung zwischen Maschinenraum und Aufzugskabine**

- Telefon abheben
- NRT wird automatisch gerufen
- NRT meldet sich, je nachdem ob im Einzelbetrieb, Master/Slave Betrieb oder Mehrgeräte-Betrieb, mit einem Piepton oder einer Nachwahlaufforderung.
- Geben Sie ggf. die Nachwahlziffer für das entsprechende NRT ein.
- Das Notrufgerät meldet sich und wechselt nach ein paar Sekunden (je nach Notrufgerät) in die Sprechverbindung. Dabei ist die Sprechstelle aktiv, von der zuletzt ein Notruf ausgelöst, oder eine Sprechverbindung aufgebaut wurde.
- Das Gespräch wird entweder nach Ablauf der Kommunikationsdauer oder durch Auflegen des Telefons beendet.

# **5.2 Außerbetriebnahme des Gerätes**

- Rote und schwarze Leitung vom Akku trennen.
- Netzversorgung vom IPG trennen.

# **5.3 Austauschen des Blei-Gel Akkus**

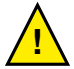

**Der Blei-Gel-Akku des IPGs muss spätestens alle drei Jahre ausgetauscht werden. Lesen Sie die untenstehenden Sicherheitsinformationen, bevor Sie den Akku austauschen.**

# **ACHTUNG**

**Akkus können durch hohen Kurzschluss-Strom einen elektrischen Schlag oder eine Verbrennung verursachen. Die folgenden Sicherheitsmaßnahmen sind zu beachten:**

- 1. Nehmen Sie Uhren, Ringe oder andere Metallgegenstände ab
- 2. Verwenden Sie Werkzeuge mit isolierten Griffen
- 3. Legen Sie keine Werkzeuge oder Metallteile auf den Akku
- 4. Der Ersatzakku muss vom selben Typ sein und dieselbe Leistung haben wie der ursprüngliche Akku.

Bestellbezeichnung Ersatz Akku: Art. Nr. 117298

# Zum Austauschen des Akkus gehen Sie wie folgt vor:

- 1. Wenden Sie sich zum Bestellen eines Ersatzakku an Telegärtner Elektronik GmbH. Der Ersatzakku muss vom selben Typ sein und dieselbe Leistung haben wie der ursprüngliche Akku (siehe Technische Daten).
- 2. Netzversorgung vom IPG trennen.
- 3. Rote und schwarze Leitung von dem gebrauchten Akku lösen.
- 4. Den Akku ersetzen. Siehe auch Abschnitt "Recycling des gebrauchten Akkus" für ordnungsgemäße Entsorgung.
- 5. Die Leitungen wieder an den neuen Akku anstecken: Rote Leitung an Plus (+), schwarzes Leitung an Minus (-).
- 6. Akku wieder befestigen.
- 7. Netzversorgung des IPGs wieder herstellen.

# <span id="page-32-0"></span>**5.4 Recycling des gebrauchten Akkus**

Wenden Sie sich wegen Informationen über die ordnungsgemäße Entsorgung des gebrauchten Akkus an Ihr Amt für Abfallwirtschaft oder Ihre Sondermüllberatungsstelle.

#### **ACHTUNG**

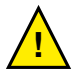

**Den Akku nicht in einem Feuer entsorgen. Akkus oder Batterien können explodieren. Eine ordnungsgemäße Entsorgung des Akkus ist erforderlich. Lesen Sie hierfür Ihre örtlichen Entsorgungsbestimmungen. Den Akku oder Batterie nicht öffnen oder beschädigen. Austretende Batteriesäure ist für Haut und Augen schädlich. Sie kann toxisch wirken.**

#### **ACHTUNG**

**Das Gerät oder die Akkus nicht in den Müll geben. Dieses Produkt muss ordnungsgemäß entsorgt werden. Wenden Sie sich wegen weiterer Informationen an Ihr Amt für Abfallwirtschaft oder Ihre Sondermüllberatungsstelle.**

#### **5.5 Sicherheitshinweise für die Mobilfunkeinrichtung**

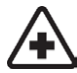

Bei Montage in Krankenhäusern oder anderen Gesundheitseinrichtungen klären Sie bitte eventuelle Einschränkungen für den Betrieb von Mobilfunkeinrichtungen. Medizinische Geräte reagieren unter Umständen empfindlich auf Hochfrequenzstrahlung. Auch die Funktion von Herzschrittmachern oder anderen implantierten medizinischen Hilfsmitteln oder Hörgeräten können ebenfalls durch eine in der Umgebung angebrachte Mobilfunkeinrichtung beeinträchtigt werden.Nehmen Sie die Mobilfunkeinrichtung daher nur nach Absprache und nach schriftlicher Freigabe durch autorisierte Stellen in Betrieb.

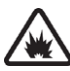

Der Betrieb von Mobilfunkeinrichtungen in explosionsgefährdeten Umgebungen kann ein Sicherheitsrisiko darstellen. Betreiben Sie die Mobilfunkeinrichtung in der Nähe von Tankstellen, Treibstofflagern, chemischen Betrieben oder in Bereichen in denen Sprengungen stattfinden, nur nach Absprache und schriftlicher Freigabe durch autorisierte Stellen.

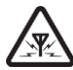

Während des Betriebs sendet und empfängt die Mobilfunkeinrichtung hochfrequente elektromagnetische Strahlung. Denken Sie daran, dass hierdurch Störungen in angrenzenden Fernsehgeräten, Radios, Computern oder schlecht abgeschirmten elektronischen Geräten auftreten können. Nehmen Sie die Mobilfunkeinrichtung außer Betrieb, sollten hierdurch Gefährdungen entstehen.

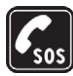

Diese Mobilfunkeinrichtung verwendet drahtlose IP-Übertragung sowie unterschiedliche Mobilfunknetze. Daher kann ein Verbindungsaufbau zu jeder Zeit und unter allen Bedingungen nicht immer garantiert werden. Aus diesem Grund sollten Sie für die Verwendung im Aufzugnotruf unbedingt weitere Maßnahmen treffen, wie sie z.B. laut TÜV-Baumusterprüfung speziell hierfür festgelegt wurden.

# <span id="page-33-0"></span>**6. Technische Daten**

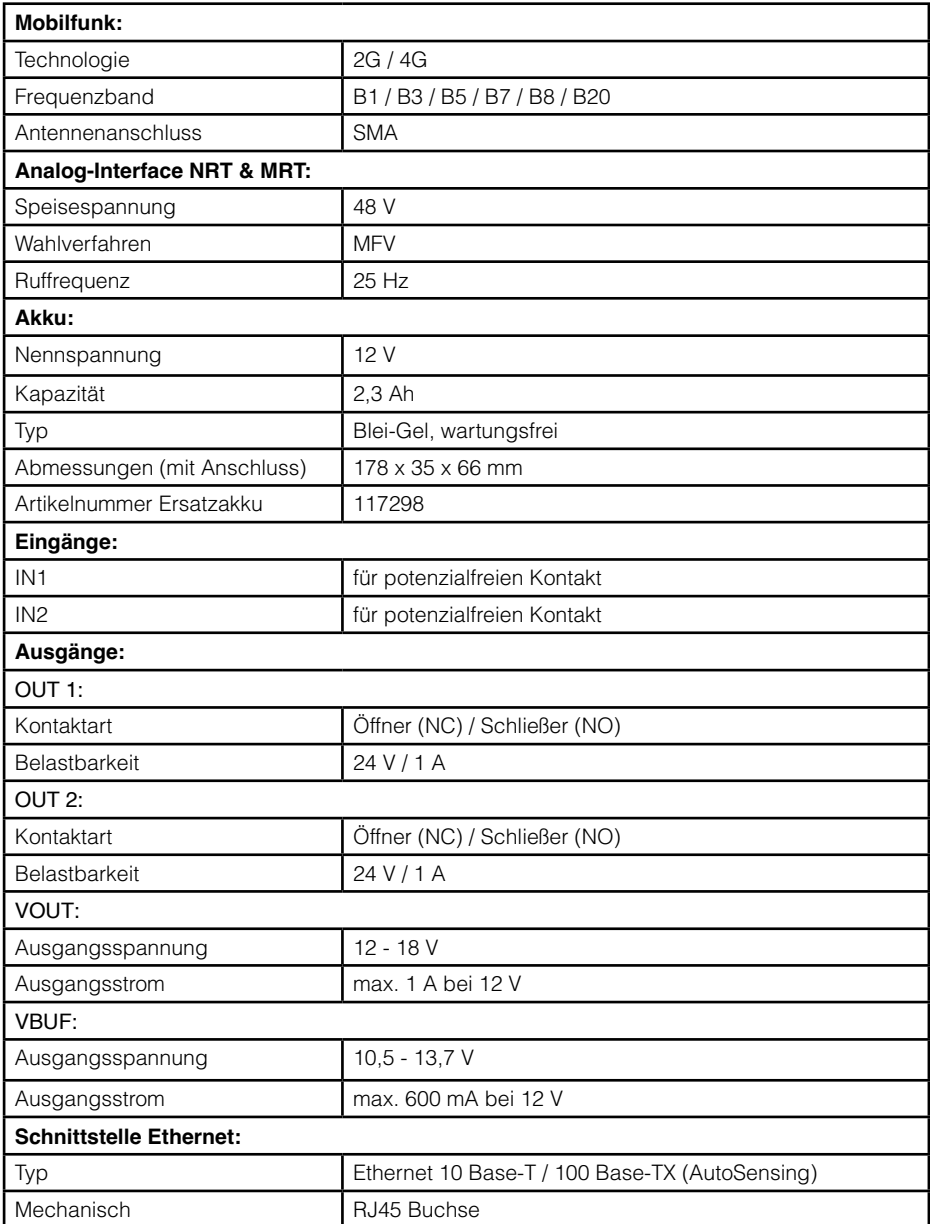

<span id="page-34-0"></span>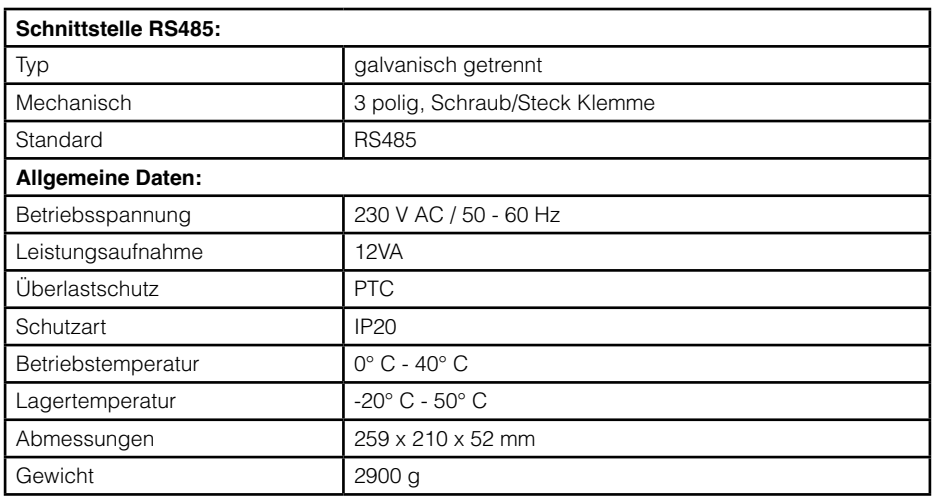

# **7. Rechtliche Hinweise**

# **7.1 Allgemeine Bemerkungen über unsere Produkte und über diese Anleitung**

- Wir behalten uns das Recht vor, Änderungen die dem technischen Fortschritt dieses Produkts dienen, ohne vorhergehende Ankündigung durchzuführen. Auf Grund der stetigen Weiterentwicklung können Fotos oder Abbildungen in dieser Bedienungsanleitung vom gelieferten Produkt abweichen.
- Wir übernehmen keine Haftung für mögliche Schreibfehler, einschließlich der in technischen Angaben oder Abbildungen gemachten Angaben.

# **7.2 Informationen zum Produkthaftungsgesetz**

- Alle unsere Produkte dürfen ausschließlich zum vorgesehenen Zweck verwendet werden. Im Zweifelsfall wenden Sie sich bitte an einen kompetenten Fachmann oder unsere Service-Abteilung.
- Alle über Fremdspannung versorgten Produkte (besonders bei 230V Netzspannung!) müssen unbedingt von der Versorgungsspannung getrennt werden, falls diese montiert oder geöffnet werden.
- Schäden (auch Folgeschäden), die durch Modifikationen unserer Produkte entstehen, sind von der Produkthaftung ausgeschlossen. Dies trifft ebenso für falsche Lagerung oder andere Umwelteinflüsse zu.
- Bei Arbeiten an 230V-Netzspannung und der Montage von Netz- oder Batteriebetriebenen Produkten müssen die einschlägigen Vorschriften unbedingt beachtet werden. Solche Arbeiten dürfen daher ausschließlich von einer erfahrenen Fachkraft ausgeführt werden.
- Dieses Produkt entspricht den zutreffenden technischen Vorschriften, gültig in der Bundesrepublik Deutschland und der EU

### <span id="page-35-0"></span>**7.3 Information gemäß § 4 Absatz 4 Elektrogesetz**

Folgende Batterien bzw. Akkumulatoren sind in diesem Elektrogerat enthalten:

Batterietyp: Blei-Säure-Akkumulator, 12 V / 2,3 Ah

Chemisches System: Blei-Säure

Hinweise zur sicheren Entnahme des Akkus finden Sie auf Seite 32.

© Copyright 2021 Telegärtner Elektronik GmbH, Deutschland. Alle Rechte vorbehalten. Vervielfältigungen jeglicher Art bedürfen der schriftlichen Zustimmung von Telegärtner Elektronik GmbH.

09.04.2024

 Telegärtner Elektronik GmbH Hofäckerstraße 18 Stand: 74564 Crailsheim info@telegaertner-elektronik.de Internet: www.telegaertner-elektronik.de